## **ESCUELA SUPERIOR POLITÉCNICA DEL LITORAL**

## **Facultad de Ingeniería en Mecánica y Ciencias de la Producción**

"Reducción de la diferencia existente entre el inventario teórico y el inventario real en una empresa de plástico"

## **TRABAJO FINAL DE GRADUACIÓN**

Materia Integradora

Previo la obtención del Título de:

## **INGENIEROS INDUSTRIALES**

Presentado por: Angel Roberto Guevara Orozco Gino Gesú Portés Quito

GUAYAQUIL - ECUADOR Año: 2017

## **AGRADECIMIENTOS**

De *Angel Guevara*

*A Ana Orozco y María Tama por saber guiarme, corregirme, y tener paciencia durante todo el camino.*

De *Gino Portes A mi amada familia.*

### **DECLARACIÓN EXPRESA**

"La responsabilidad del contenido desarrollado en la presente propuesta de la materia integradora corresponde exclusivamente al equipo conformado por:

Angel Roberto Guevara Orozco Gino Gesú Portes Quito M.Sc. Luis Ignacio Reyes Castro

y el patrimonio intelectual del mismo a la Facultad de Ingeniería Mecánica y Ciencias de la Producción (FIMCP) de la ESCUELA SUPERIOR POLITÉCNICA DEL LITORAL".

Angel Roberto Guevara Orozco AUTOR #1

M**.SC.** Luis Ignacio Reyes Castro TUTOR DE MATERIA INTEGRADORA

Gino Gesú Portés Quito AUTOR #2

#### **RESUMEN**

<span id="page-3-0"></span>Para la industria plástica el manejo de residuos es de vital importancia. Esto se debe a que el material puede ser convertido nuevamente en materia prima a un costo relativamente bajo. Sin embargo, la falta de medidas regulatorias en ese flujo de material puede desencadenar problemas de existencias y ajustes de inventario.

La finalidad del proyecto fue disminuir la diferencia porcentual que existía entre el inventario teórico, es decir, lo que se debía encontrar y el inventario real, es decir, lo que realmente se encuentra en las bodegas de Plásticos S.A. (nombre ficticio para efectos de estudio) al final de cada periodo mensual.

Se empleó la metodología DMAIC para definir el problema, encontrar causas raíces y generar soluciones que permitieron mejorar las variables medidas y relacionadas con el objetivo establecido de reducir la diferencia porcentual entre los inventarios. Las principales herramientas usadas en la primera fase del proyecto fueron 4W+2H, SIPOC y VOC. Para la fase de medición, se usó las bases de datos históricas almacenadas en los registros de la empresa. En cuanto a la etapa de análisis, se empleó las herramientas de 5 por qué? y matrices de priorización para examinar las distintas causas y sus impactos en la diferencia de inventarios. De forma secuencial para la generación de soluciones se utilizó lluvia de ideas, matrices de impacto, así como círculos de calidad para decidir sobre las mejores implementaciones. Posteriormente para controlar las prácticas de las mejoras se empleó un sistema de control basado en una regresión logística, que permite estimar la cantidad de desperdicio generado en una orden de producción. En el desarrollo de este programa de control se usó el programa Python presentando datos a través de hojas de cálculo de Office.

En conclusión, se obtuvo una reducción del inventario promedio de 4 toneladas a 0.230 toneladas. De forma análoga, el costo alternativo de tener este inventario en exceso en las bodegas de Plásticos S.A se redujo de 12,172 dólares a 691 dólares para los meses de evaluación.

Palabras Clave: Porcentaje de diferencia de inventarios, Regresión logística, Python.

### *ABSTRACT*

<span id="page-4-0"></span>*Currently, in the plastic industry, waste disposal plays a vital role. This is because this material can be reconverted into raw material at a relatively low cost. However, the lack of regulatory measurements may end up in existences and inventory adjustments.*

*This project aims to reduce the percental difference that exists between the theoretical inventory meaning what is meant to be and the current inventory meaning what is really found inside the warehouses of Plastics S.A. (fictitious name for study purposes)*

*DMAIC methodology was used to define the problem, to find the root causes and to generate solutions that enable the improvement of the variables measure and related to the established objective. The primary tools used in this first step of the project were 4W+2H, SIPOC and VOC. For the measurement a historical data base was used according to the industry records. As for the analysis phase the tools employed were 5 Whys and prioritization matrixes in order to examine the different root causes and its impact in the inventory difference. Then for the solutions generation part brainstorming, impact assessment matrixes and quality circles were the tools of choice in order to decide which were the best options. Subsequently, with regard to control the practice of the improvements a control system was designed. It is based on a logistic regression that allows to estimate the amount of scrap generated in a production order. To develop this software the software Python was used in combination with Excel to present data to the user.* 

*To conclude, an average inventory reduction was obtained from 4 Tons to 0.230 Tons. In the same way, the alternative cost of holding this surplus in the industry shop, dropped from 12,172 dollars to 691 dollars for the evaluated months.* 

*Keywords: Average difference in inventories, logistic-regression, Python*

## ÍNDICE GENERAL

<span id="page-5-0"></span>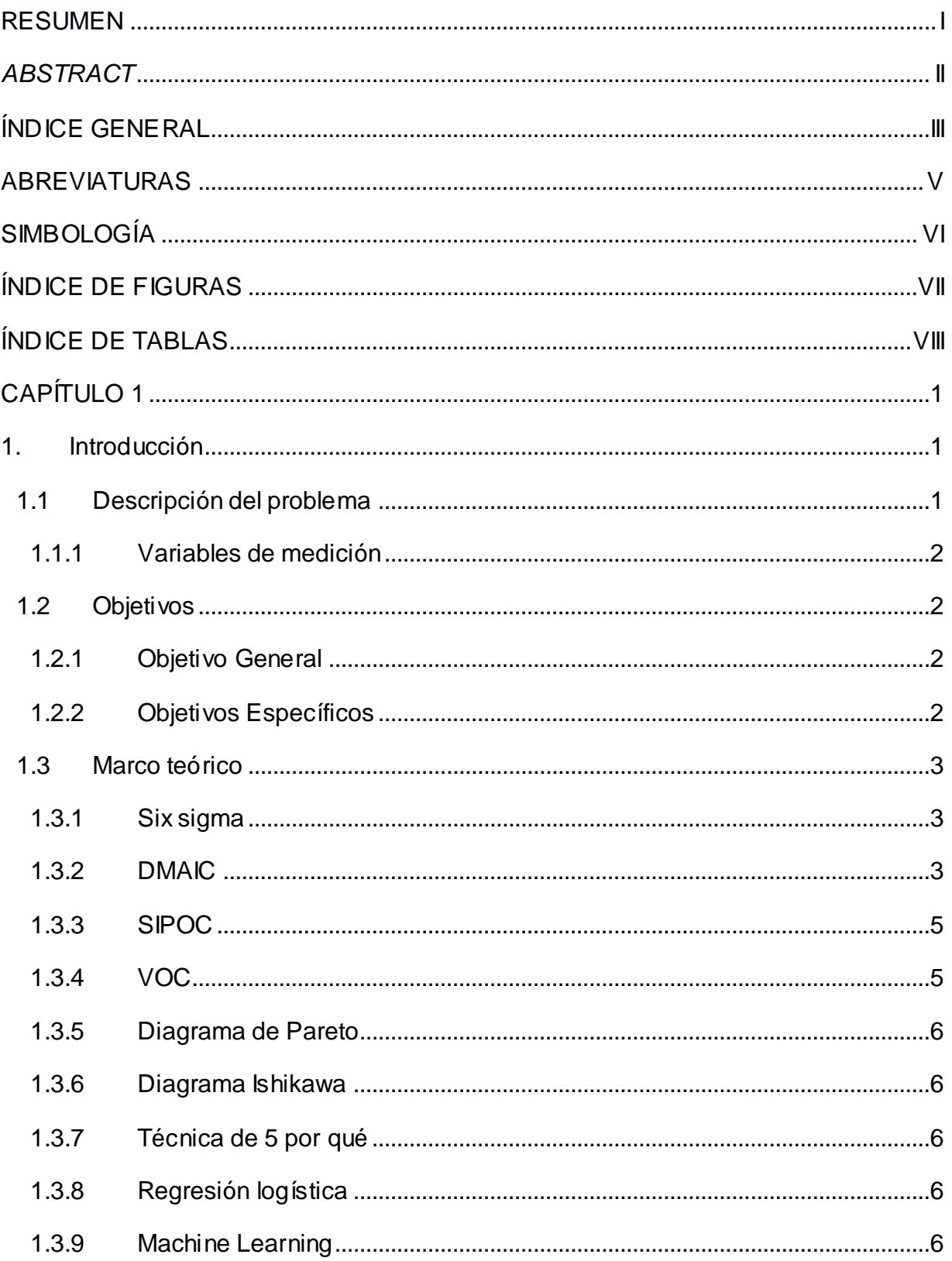

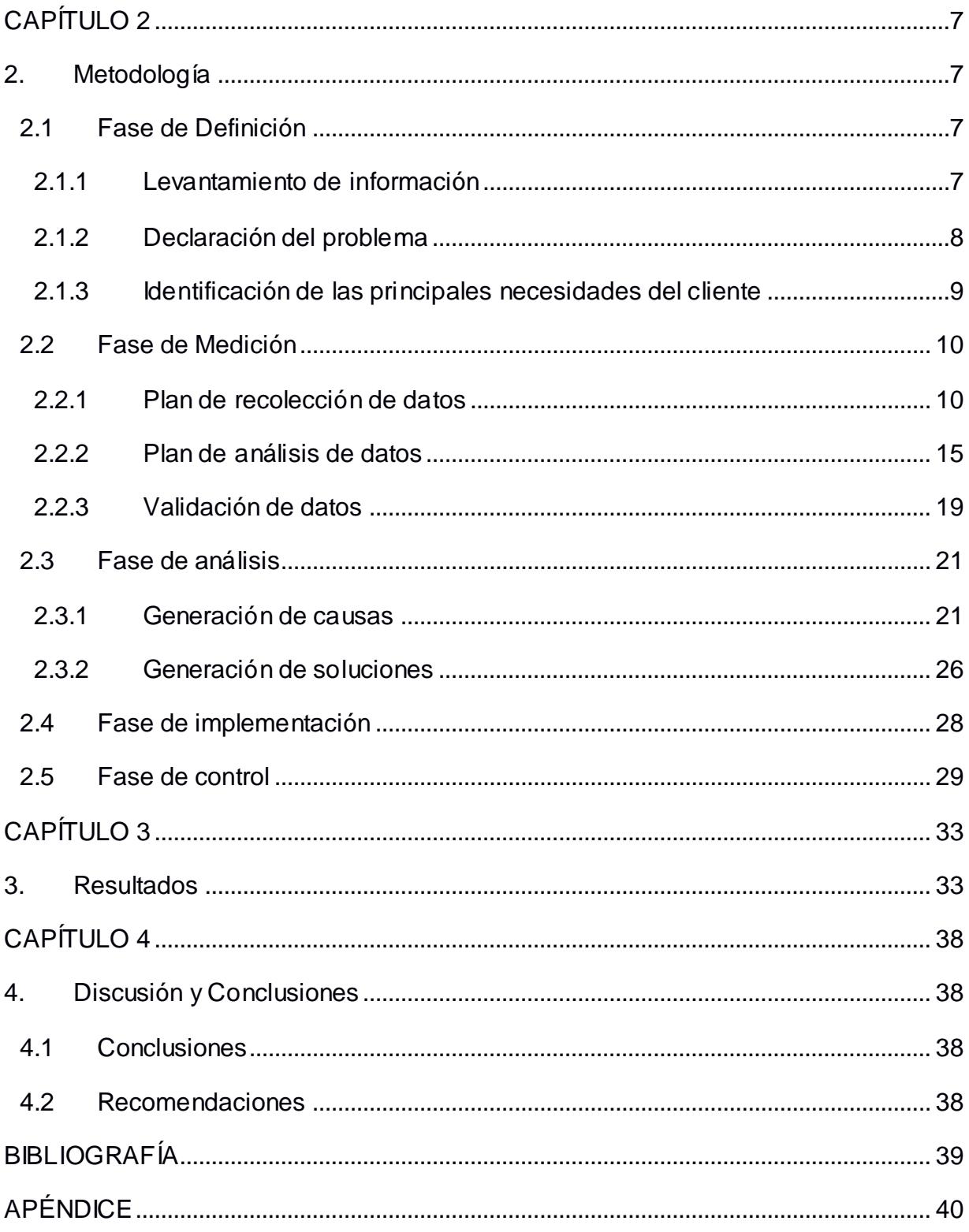

### **ABREVIATURAS**

- <span id="page-7-0"></span>ESPOL: Escuela Superior Politécnica del Litoral
- DMAIC: Definir, medir, analizar, mejorar y controlar
- VOC: *Voice of Customer*
- SIPOC: *Suppliers - Inputs - Process - Outputs Customers*

## **SIMBOLOGÍA**

<span id="page-8-0"></span>Kg: kilogramos

## **ÍNDICE DE FIGURAS**

<span id="page-9-0"></span>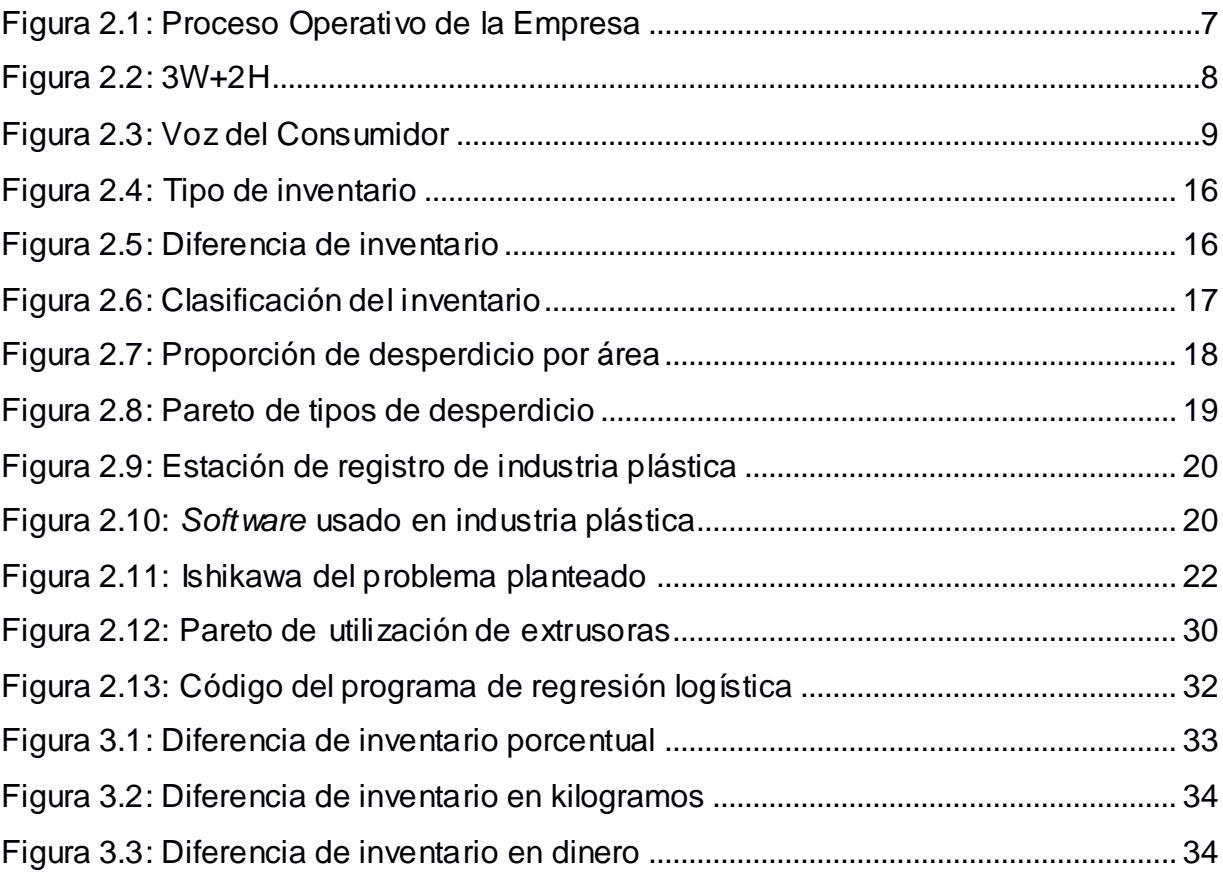

## **ÍNDICE DE TABLAS**

<span id="page-10-0"></span>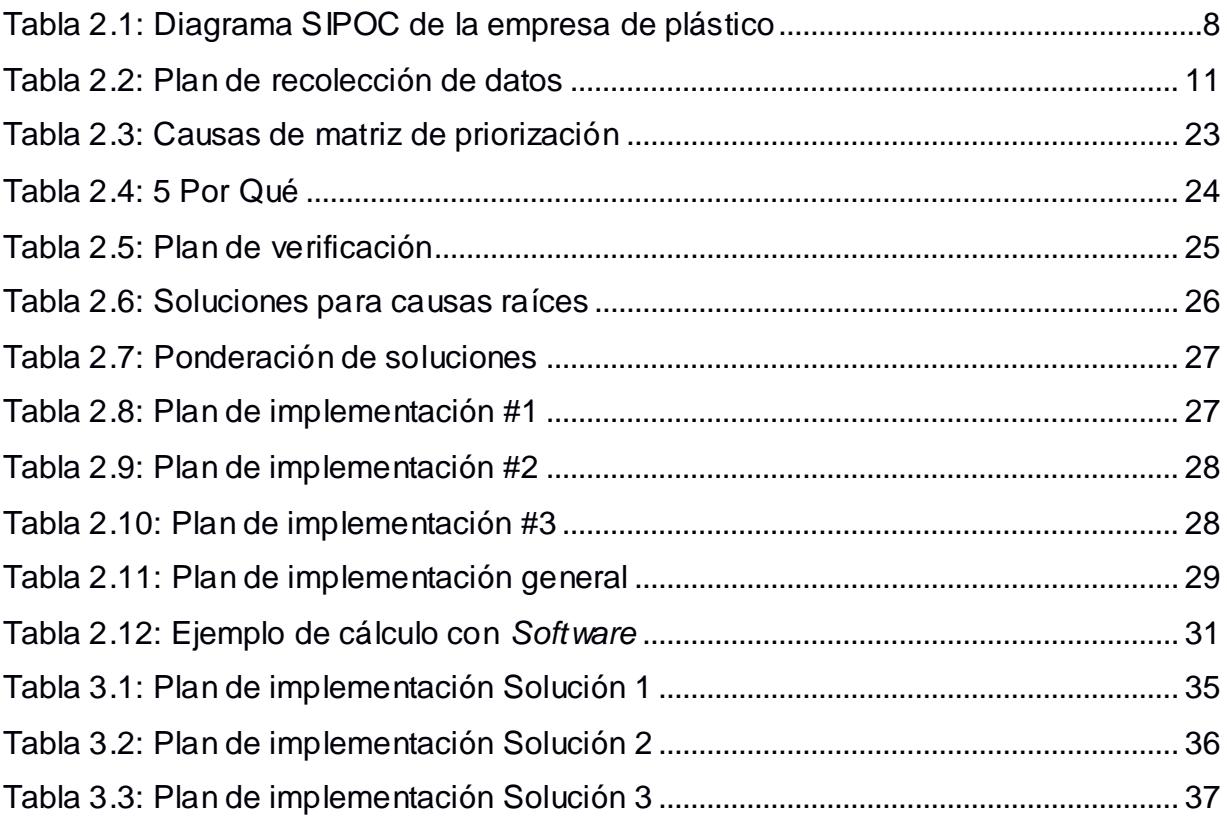

# **CAPÍTULO 1**

### <span id="page-11-1"></span><span id="page-11-0"></span>**1. INTRODUCCIÓN**

El trabajo analiza la diferencia que existe entre el inventario real y el teórico en una empresa de plástico, ubicada en la ciudad de Guayaquil. El tema es: "Reducción de la diferencia existente entre el inventario teórico y el inventario real en una empresa de plástico".

Plásticos S.A., es una industria que elabora productos de polipropileno y polietileno, de baja y alta densidad con impresión a todo color, destinados a los sectores industriales, comerciales, agrícolas, acuícolas y exportadores.

El objetivo principal es reducir la diferencia existente al contrastar el resultado del levantamiento físico de inventario y el inventario llevado de forma computarizada por los registros del sistema. Cabe señalar, que el inventario real equivale al inventario físico levantado al final de cada mes; es decir, lo que realmente se encuentra y el inventario teórico es equivalente al inventario señalado en el sistema.

No existen estudios previos que expliquen la razón de la diferencia entre los inventarios; sin embargo, para analizar esta desigualdad en el trabajo, se utiliza la metodología DMAIC. Así, se realizó un levantamiento y análisis de las potenciales causas, además de la implementación de una propuesta de mejora, de esa manera se mermo la composición desagregada dentro de esta disconformidad en el ajuste de inventario.

#### <span id="page-11-2"></span>**1.1 Descripción del problema**

La diferencia entre el inventario teórico y el inventario real que se produce al final de cada mes en Plásticos S.A. está consumiendo espacio, ocupando recursos, generando vacíos de aprovisionamiento y planificación; y también creando desajustes contables. La cantidad promedio de diferencia de material es equivalente a 4,057Kgs, con un máximo de 10,770Kgs de enero a septiembre de 2017. Este nivel de diferencia en el inventario debe de ser acorde con la política de la empresa, sin embargo, se observa que este valor se ha excedido en el 100% de los meses. El costo alternativo de tener esa diferencia en la fábrica es de aproximadamente \$12,172 mensual que se puede reducir en el mismo porcentaje que la diferencia.

#### <span id="page-12-0"></span>**1.1.1 Variables de medición**

La variable de medición utilizada para el proyecto fue:

#### **Porcentaje de diferencia de inventario**.

Correspondiente al porcentaje de diferencia que existe entre el inventario real y el inventario físico que se encuentra dentro de las instalaciones de esta industria plástica. Ese porcentaje se calcula en función del inventario teórico, debido a que señala el valor que se debe encontrar en un escenario ideal.

$$
Y = \left| \left( \frac{y_1:inventario real}{y_2:inventario teorico} - 1 \right) \right| * 100
$$

$$
Y = \left| \left( \frac{inventario real-inventario teorico}{y_2:inventario teorico} \right) \right| * 100
$$

#### <span id="page-12-1"></span>**1.2 Objetivos**

#### <span id="page-12-2"></span>**1.2.1 Objetivo General**

Reducir las diferencias porcentuales de inventario de 18% (4,057Kgs) a 9% (2,133.5Kgs) del material ingresado en intervalos de 30 días; aplicando la metodología DMAIC.

#### <span id="page-12-3"></span>**1.2.2 Objetivos Específicos**

- Identificar las diferentes causas que generan la diferencia de inventario.
- Cuantificar y reducir los distintos componentes de la diferencia de inventario.
- Estimar la cantidad de desechos generados por pedido.

#### <span id="page-13-0"></span>**1.3 Marco teórico**

#### <span id="page-13-1"></span>**1.3.1 Six sigma**

Es una metodología que hace referencia a la reducción de los defectos con la finalidad de que todos los productos o servicios cumplan y/o excedan con las expectativas de los clientes. (Peter S. Pande, Roberto P. Neuman & Roland R. Cavanagh, 2004)

Mide el nivel de desempeño a través de la variabilidad que se tiene entre un mismo producto/servicio considerando seis aspectos que son:

- Verdadera orientación al cliente.
- Gestión orientada a datos y hechos.
- Orientación a procesos, gestión por procesos y mejora de procesos.
- Gestión proactiva.
- Colaboración sin fronteras.
- Búsqueda de la perfección, tolerancia a los errores.

Six sigmas usa dos metodologías, sin embargo, para proyectos de mejora se utilizan la metodología de DMAIC.

#### <span id="page-13-2"></span>**1.3.2 DMAIC**

La metodología DMAIC se lleva a cabo en la implementación de proyectos de mejora, y consta de cinco etapas estructuradas:

1. Definir

En esta etapa se debe definir el proceso que se quiere mejorar, identificando los requisitos del cliente a través del VOC y el alcance con la herramienta SIPOC.

2. Medir

Recolectar datos identificando las medidas de entrada y salida del proceso mediante el mapeo del proceso. (Carroll, 2013)

#### 3. Analizar

En esta etapa se hace un análisis de datos y un análisis de procesos, el análisis de los datos sirven para encontrar tendencias, patrones que ayuden a rechazar o aceptar las hipótesis sobre las causas de los defectos. En el análisis de procesos se realiza un escrutinio de los procesos más importantes que buscan cumplir con los requisitos de los clientes para encontrar su tiempo de ciclo y pasos que no añaden valor al cliente.

Las herramientas que se utilizan en esta etapa son:

- ✓ Gráfico y análisis de Pareto.
- $\checkmark$  Gráfico de tendencia y de series temporales.
- ✓ Histograma o gráfico de frecuencia.
- ✓ Análisis causa-efecto (Ishikawa).
- $\checkmark$  Diagrama de relaciones.
- ✓ Diagrama de dispersión o diagrama de correlación.
- ✓ Gráficos estratificados.
- $\checkmark$  Diagrama de flujo o mapas de procesos detallados.
- $\checkmark$  Diagrama de procesos interfuncional o de despliegue.
- $\checkmark$  Análisis de regresión y análisis de correlación.

#### 4. Mejorar

En la etapa mejorar se crea, selecciona e implementa las soluciones que eliminen las causas de los defectos y reduzcan la variación de un proceso. Existen cinco pasos para lograrlo:

- Generar ideas creativas como posibles soluciones: utilizando técnicas que potencien la creatividad de las tormentas de ideas.
- Sintetizar las ideas de posibles soluciones.
- Seleccionar una solución.
- Prueba piloto.
- Implementación a gran escala.

5. Controlar

El objetivo de controlar consiste en implementar las mejoras, medir los rendimientos del proceso e ir ajustando el funcionamiento cuando sea necesario. En esta etapa, se requiere de disciplina, documentar la mejora, registrar los valores, y, por último, diseñar un plan de gestión de procesos. (Chip Caldwell, Greg Butler & Nancy Poston, 2009)

#### <span id="page-15-0"></span>**1.3.3 SIPOC**

El diagrama SIPOC, por sus siglas en inglés *Suppliers*(proveedores) - *Inputs*(entradas) - *Process(*Proceso) - *Outputs*(salidas) - *Customers*(clientes), es una herramienta para identificar problemas que ayudan a definir el alcance de mejora del proyecto y permite visualizar el proceso de una manera más simple.

- Los proveedores son los que proporcionan las entradas al proceso.
- Las entradas son los recursos que se requieren para realizar las actividades del proceso como materiales, información, servicios, personas.
- Los procesos son un conjunto de actividades que añaden valor al transformar las entradas en salidas.
- Las salidas son los recursos que necesita el cliente como información, servicio, producto.
- Los clientes son las personas que reciben la salida

#### <span id="page-15-1"></span>**1.3.4 VOC**

La voz del cliente se utiliza para conocer sobre los requerimientos y necesidades del cliente, satisfaciendo sus expectativas; con este proceso se garantiza la identificación de los problemas del cliente y prioriza las soluciones. Las necesidades de los clientes ya sean internos o externos se los obtiene usando fuentes de información que pueden ser cualitativas o cuantitativas; también a través de entrevistas, grupos focales o encuestas. (Yang, 2007)

#### <span id="page-16-0"></span>**1.3.5 Diagrama de Pareto**

El diagrama de Pareto se basa en una representación gráfica, la cual el 20% representan las causas que provocan el 80% de los efectos. Sirve para reconocer ese porcentaje de causas y se lo conoce como Diagrama 20-80. (Dirección Corporativa de Gestión de Calidad, 1991)

#### <span id="page-16-1"></span>**1.3.6 Diagrama Ishikawa**

El diagrama de Ishikawa sirve para reconocer las causas y efectos de un problema, permite tener una visión global de todas las causas que están generando un problema, por eso, esta herramienta brinda todos los elementos necesarios para estudiar las posibles soluciones al problema. También conocido como espina de pescado o diagrama de Grandal. (50minutos.es, 2016)

#### <span id="page-16-2"></span>**1.3.7 Técnica de 5 por qué**

Es una herramienta que consiste en explorar un problema preguntando cinco veces ¿Por qué?, con la finalidad de encontrar la causa raíz del problema.

#### <span id="page-16-3"></span>**1.3.8 Regresión logística**

La regresión logística es una regresión lineal que contiene variables dicotómicas, ya sea la variable dependiente o la variable independiente, para solucionar el problema de usar una regresión lineal simple con variables dicotómicas, se puede utilizar un modelo Probit o un modelo Logit. (Pérez, Á. A. J., Kizys, R., & Manzanedo, L., 2015)

#### <span id="page-16-4"></span>**1.3.9 Machine Learning**

El *Machine Learning* es el campo de estudio, en donde los ordenadores tienen la habilidad de aprender a través de la experiencia usando datos, sin tener que ser programados. (Mitchell, 1997)

# **CAPÍTULO 2**

### <span id="page-17-1"></span><span id="page-17-0"></span>**2. METODOLOGÍA**

En este capítulo se realizó el desarrollo de los pasos de la metodología DMAIC que se utilizó en el proyecto y que son: Definición Medición, Análisis, Implementación y Control. De este modo, se realizó una explicación detallada de cada paso en su orden respectivo de desarrollo.

En las primeras partes de Medición y Análisis se realiza una explicación de la información que se ha recolectado con el fin de precisar las causas raíces del problema determinado en el paso de Definición.

En las etapas posteriores de Implementación y Control es necesario la búsqueda minuciosa de diferentes herramientas para la solución definitiva del problema presente, así mismo el mecanismo para que la solución se mantenga vigente con el paso del tiempo, así como el control sobre el problema. La fase de Definición no se menciona de forma minuciosa porque ya fue explicada en el capítulo anterior.

#### <span id="page-17-2"></span>**2.1 Fase de Definición**

La fase de definición contiene la declaración del problema e identifica a los clientes, a través de las herramientas: 3W+2H, SIPOC, VOC.

#### <span id="page-17-3"></span>**2.1.1 Levantamiento de información**

La empresa realiza cuatro procedimientos para transformar la materia prima en producto final (véase Figura 2.1).

<span id="page-17-4"></span>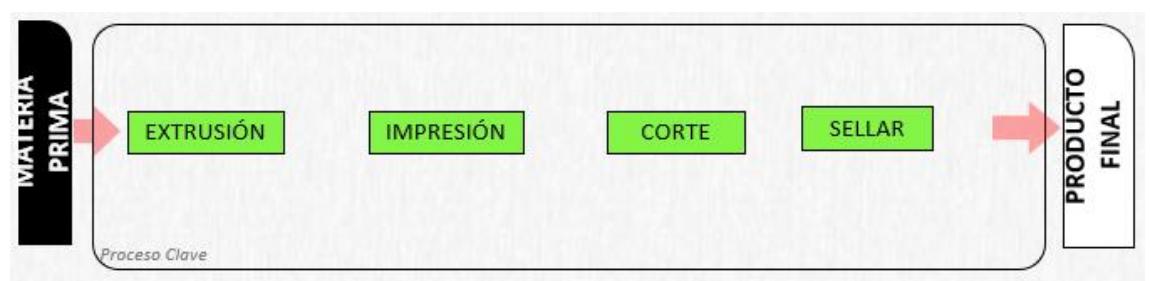

#### **Figura 2.1: Proceso Operativo de la Empresa**

Fuente: Elaboración propia

La herramienta SIPOC (véase Tabla 2.1), facilita la vista del proceso de la empresa de plástico en su entorno macro, que incluye: proveedores, entradas, proceso, salidas y clientes.

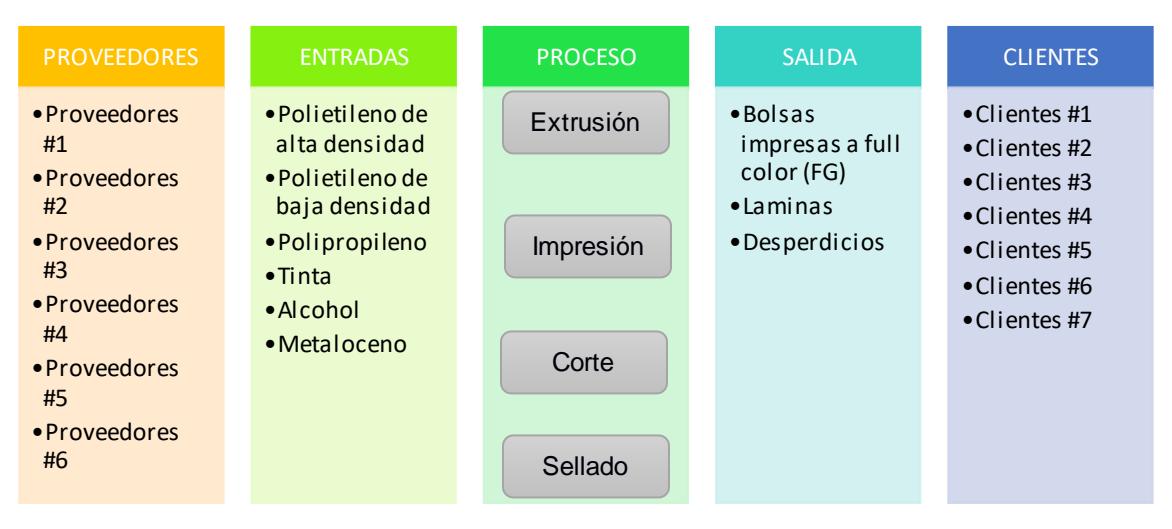

<span id="page-18-2"></span>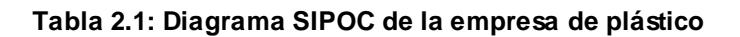

Fuente: Elaboración propia

#### <span id="page-18-0"></span>**2.1.2 Declaración del problema**

Con la herramienta 3W+2H (véase Figura 2.2), se podrá identificar cuáles son los síntomas que se derivan del problema de la diferencia de inventario que existe en la empresa.

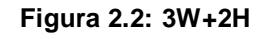

<span id="page-18-1"></span>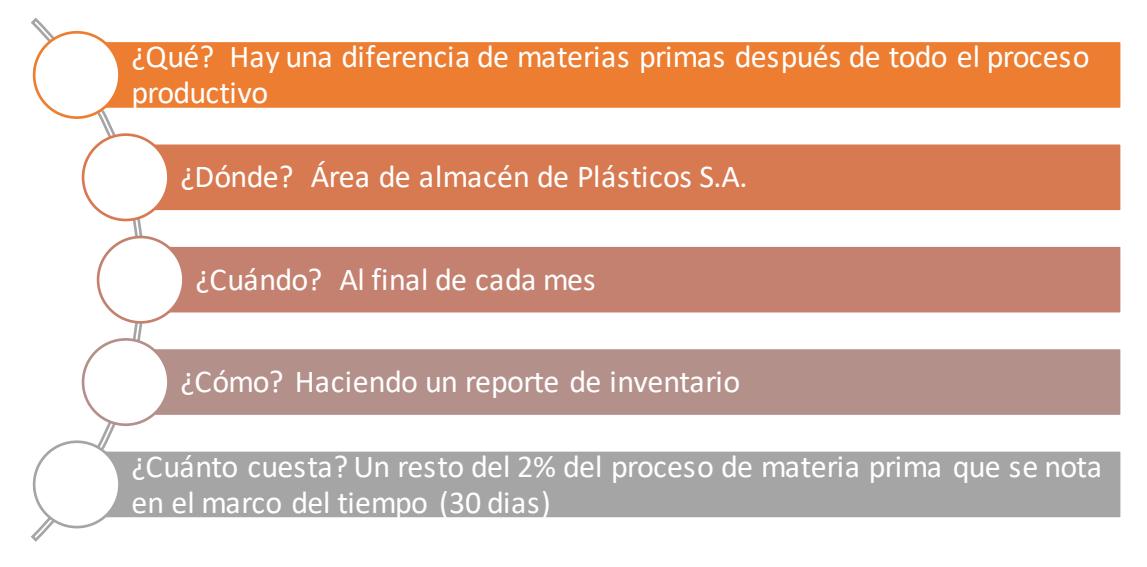

Con la herramienta utilizada en la Figura 2.2, la descripción del problema es la siguiente:

"La cantidad promedio de diferencia del material es equivalente a 4,057Kgs con un máximo de 10,770Kgs, de enero a septiembre de 2017. Y, el costo alternativo de tener esta diferencia en la fábrica mensualmente es de aproximadamente \$12,172 que se puede reducir en el mismo porcentaje que la diferencia."

#### <span id="page-19-0"></span>**2.1.3 Identificación de las principales necesidades del cliente**

Comprender las necesidades de las partes interesadas, como proveedores o clientes, ayuda a solucionar los problemas. Con la herramienta VOC (véase Figura 2.3), se busca captar la percepción de las necesidades de las partes interesadas.

#### **Figura 2.3: Voz del Consumidor**

<span id="page-19-1"></span>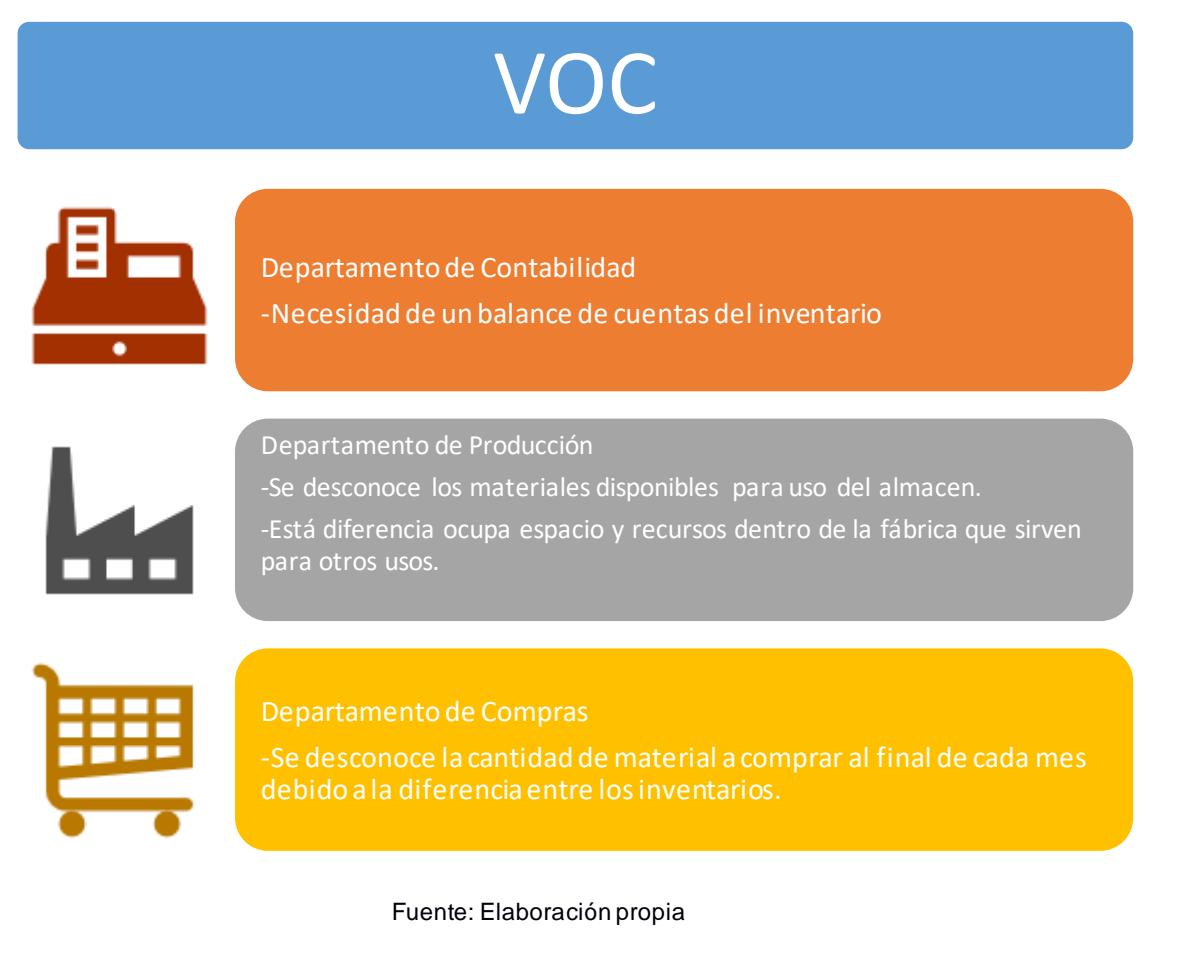

#### <span id="page-20-0"></span>**2.2 Fase de Medición**

La fase de medición es la encargada de levantar la información, concerniente al problema que se trató, la cual fue precisa y veraz, identificando las causas que afectaban la misma, por tanto, fue necesario desarrollar un plan para: recolección de datos, análisis de los datos, y validación de datos.

#### <span id="page-20-1"></span>**2.2.1 Plan de recolección de datos**

En el plan de recolección de datos (véase Tabla 2.2), se desarrolló la técnica conocida como 3W+2H con el fin de determinar: ¿dónde serán conseguidos?, ¿por qué son necesarios?, y ¿cómo serán medidos?, además de encontrar una validación clara de los mismos, considera información como del personal responsable, información relevante a obtener, y unidades de datos con la que se está trabajando

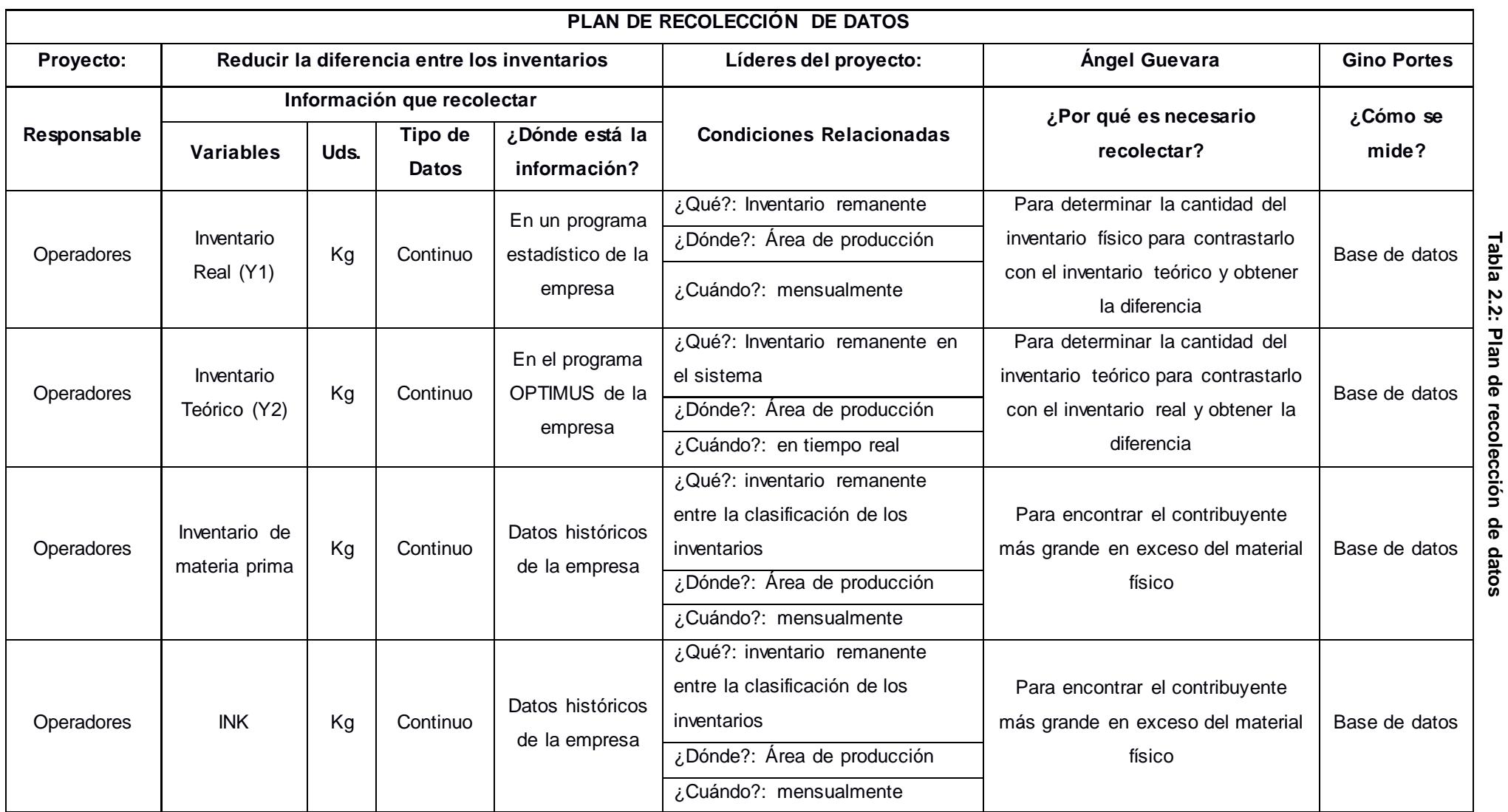

**2.2: Plan de recolección de datos**

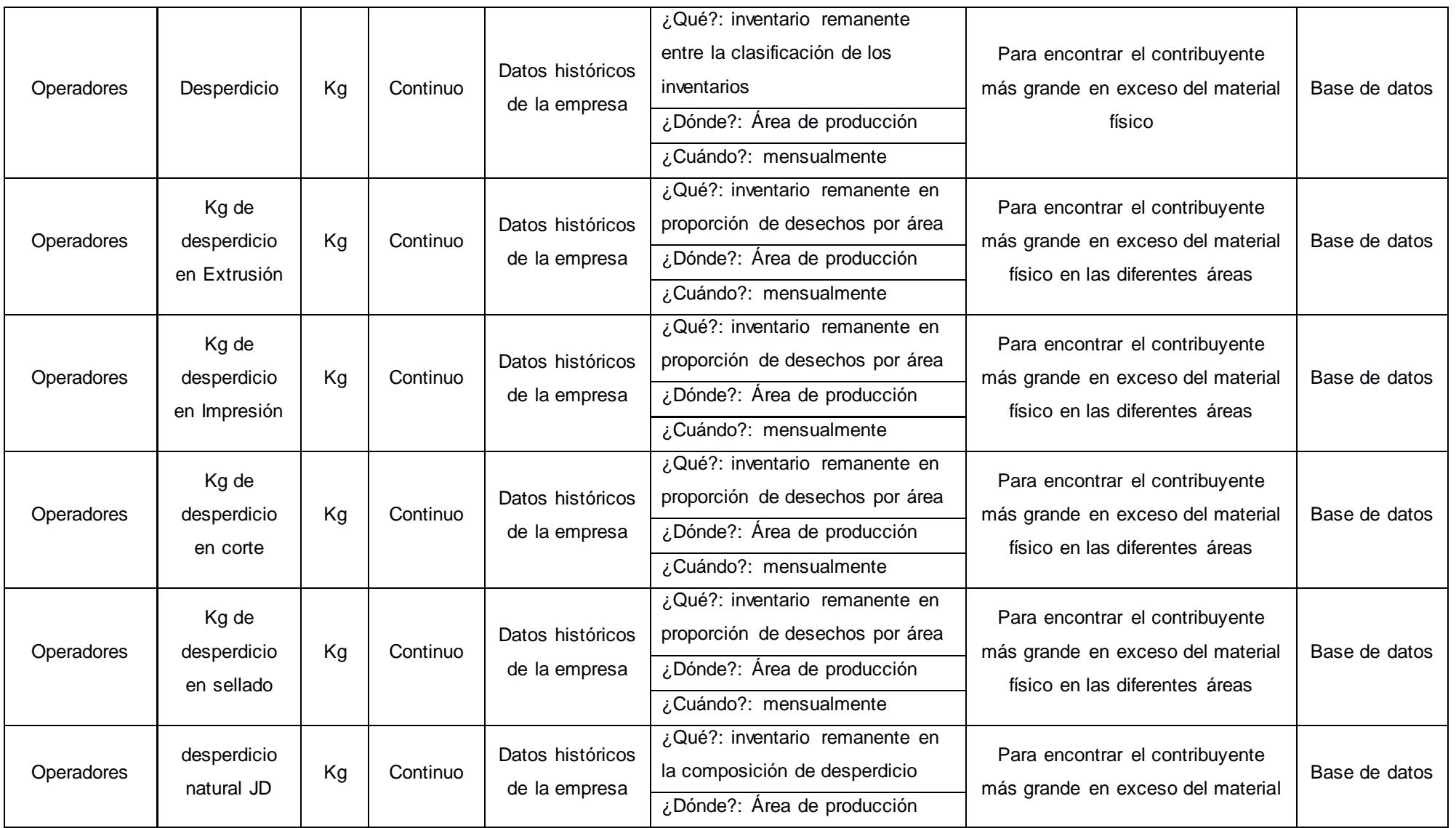

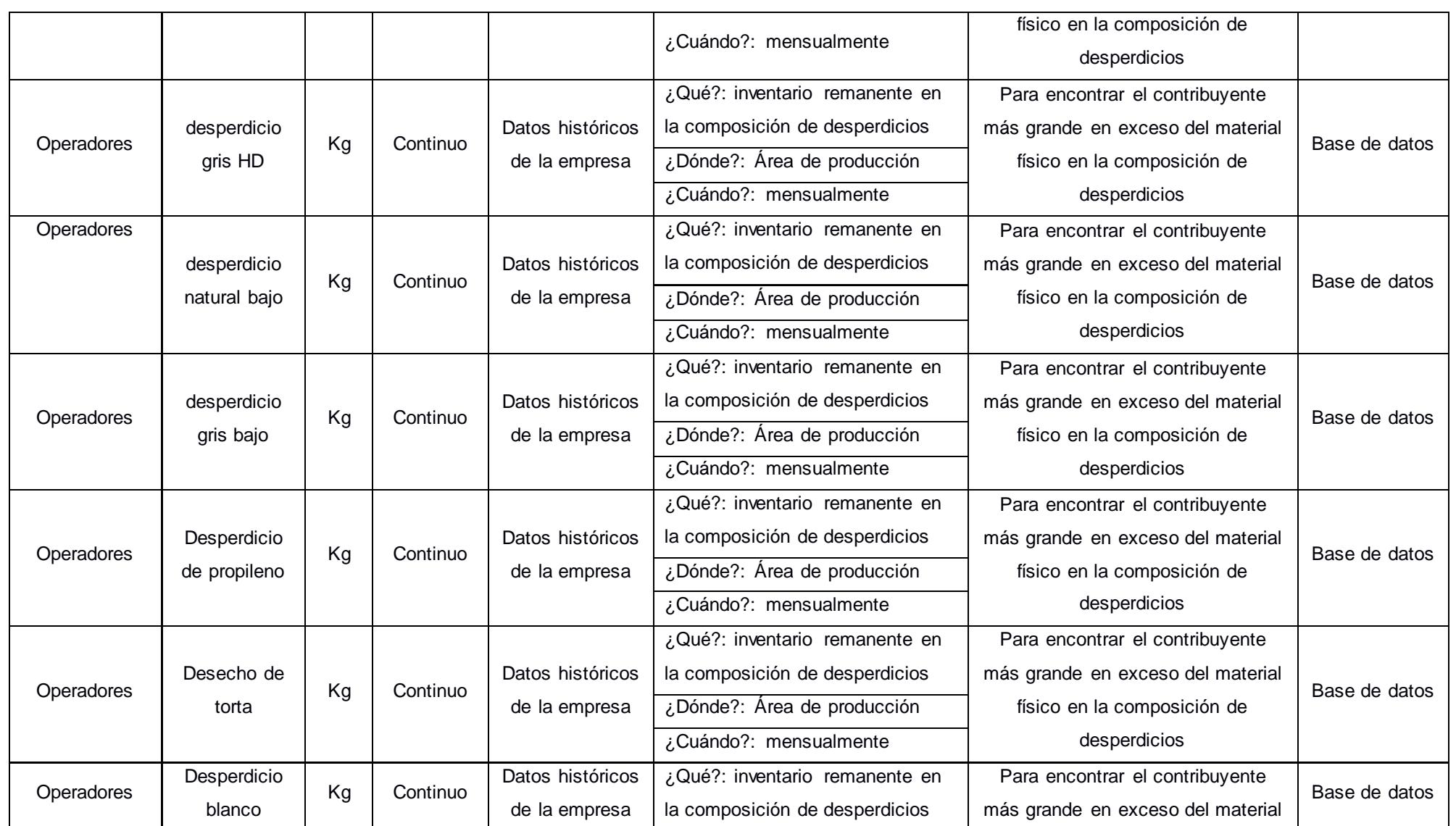

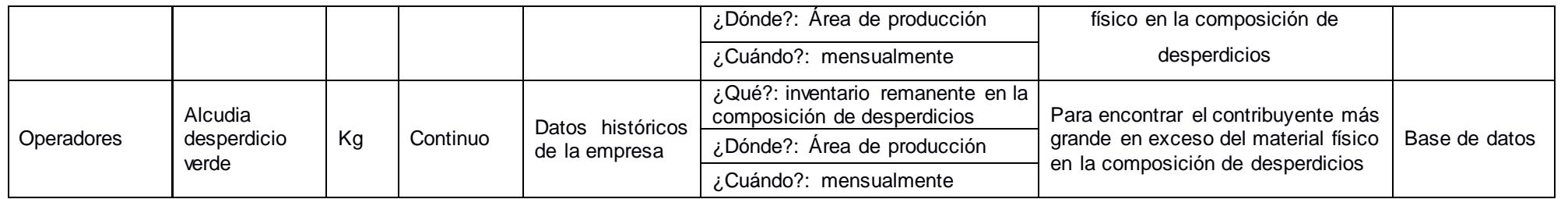

La tabla que se mostró con anterioridad cuenta con las variables: unidades en que se encuentra la información requerida, el tipo de información, ¿dónde está la información?, ¿por qué es necesario la recolección de esa información?, ¿cómo fue conseguida?, y las condicionantes relacionados con las mismas que son las preguntas de, ¿Qué?, ¿Cuándo?, ¿Dónde? ¿Cómo?

Toda la información recolectada en la tabla sirvió para realizar un plan de análisis de datos, el cual consistió en la estratificación de la información con el fin de enfocar el proyecto en los puntos críticos que influyeron de forma directa al problema establecido con anterioridad.

#### <span id="page-25-0"></span>**2.2.2 Plan de análisis de datos**

El plan de análisis de datos realizó estratificación como medida de reducción de distractores, dando mayor enfoque a las actividades más críticas que influyeron en el problema a analizar, todo esto utilizando la información recabada según la tabla de recolección de datos mostrada, y aprovechando la base de datos de Plásticos S.A.

A través, de una serie de tiempo se identificó que la existencia de diferencias en el inventario al cierre de cada mes se centraba en lo que se denomina el inventario real, el mismo que tiene una diferencia promedio del 18% con respecto al inventario teórico, el cual es el inventario que dice el *software* que debería estar en físico. Para la serie de tiempo se usó los primeros nueve meses del año, es decir, de enero a septiembre del 2017 lo cual es posible observar en la Figura 2.4: Tipo de Inventario.

<span id="page-26-0"></span>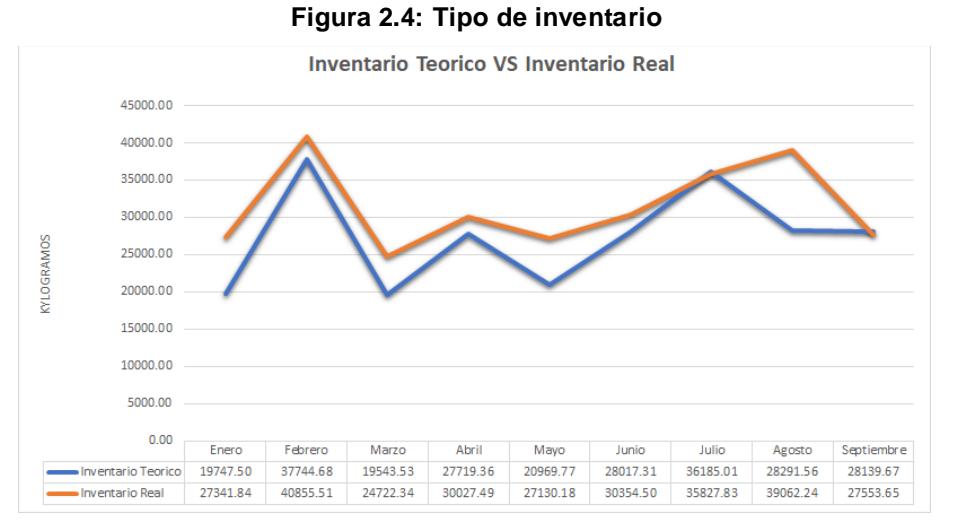

Fuente: Elaboración propia

Al realizar la serie de tiempo y ver el inventario teórico versus el inventario real se observó que existió la diferencia mencionada entre las dos series de tiempo, lo cual según la política de la empresa debería tender a cero, para mejor lucidez del problema se agregó la Figura 2.5: Diferencia de inventario, en la cual la línea naranja debería ser cero, pero como se observó en el análisis previo esta no tiende al valor esperado.

<span id="page-26-1"></span>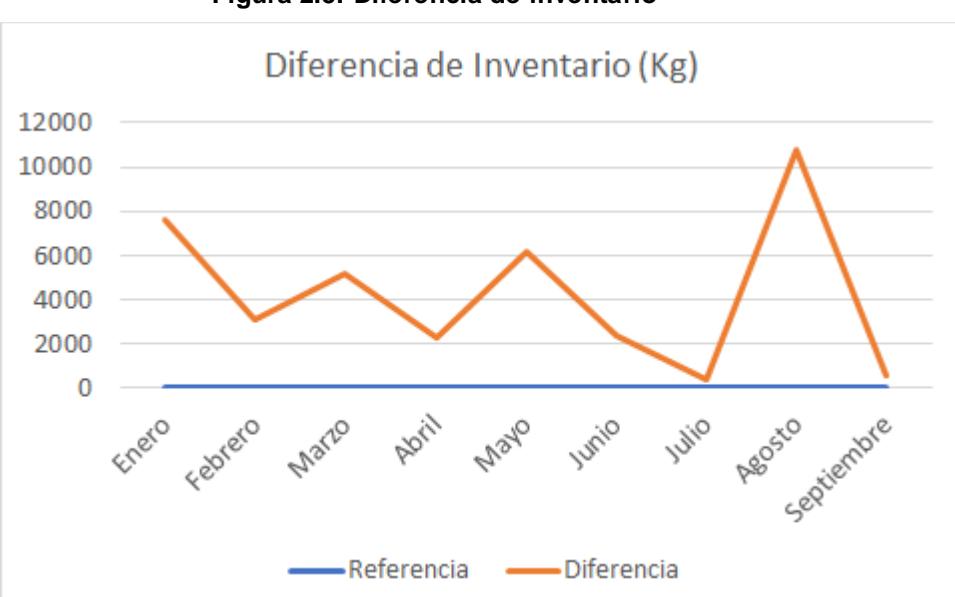

**Figura 2.5: Diferencia de inventario**

Fuente: Elaboración propia

Con la necesidad de determinar el o los componentes que aportaban en mayor medida al desajuste de los inventarios al cierre de cada mes se realizó una estratificación a lo que la empresa Plásticos S.A. determina como inventario. Lo cual llevó a la observación de que, la diferencia de inventario existente estaba conformado por tres componentes los mismo que son Materia Prima (Resinas), Tintas, y Desperdicio lo cual se muestra en la Figura 2.6: Clasificación de la diferencia inventario, la cual muestra la composición de la diferencia de inventario con el porcentaje que representa la aportación de cada uno de los mismos a la clasificación del inventario

<span id="page-27-0"></span>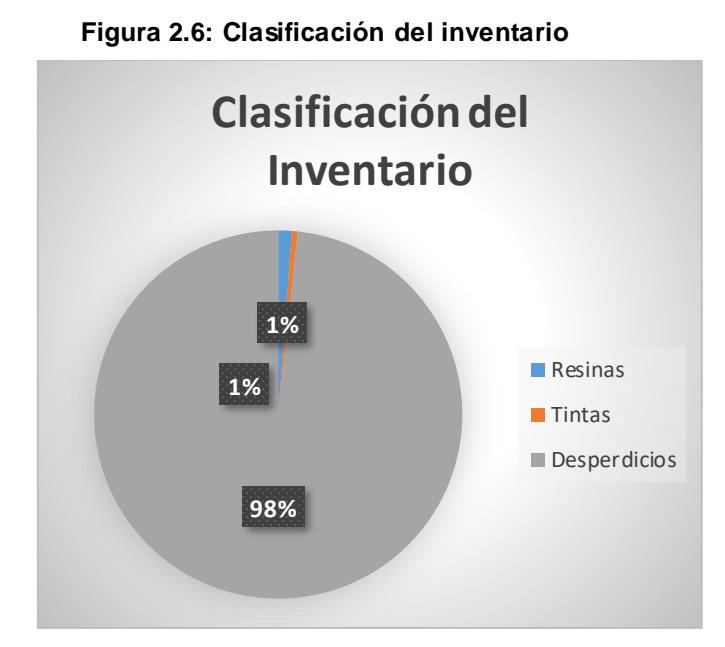

Fuente: Elaboración propia

Con la figura 2.6 se observó que entre los tres componentes que conforman la diferencia de inventario a analizar, el componente que aportaba en mayor medida era el denominado desperdicio, el mismo que aportaba un 98% del total de la diferencia de inventario analizado seguido de Materia Prima (Resinas) y Tinta que aportan 1% cada uno respectivamente, bajo esa premisa se consideró hacer una siguiente estratificación para poder determinar qué área era la que producía mayor cantidad de desperdicio <span id="page-28-0"></span>obteniendo como resultado la Figura 2.7: Proporción de desperdicio por área.

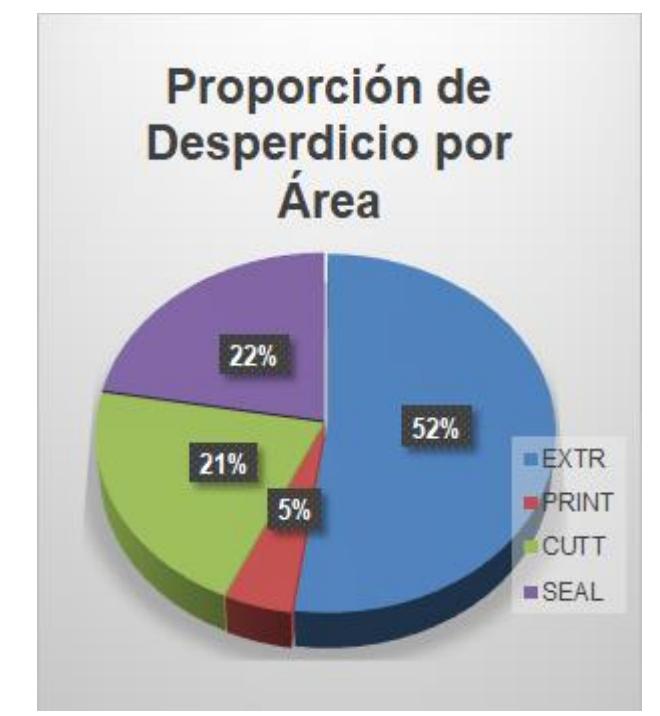

**Figura 2.7: Proporción de desperdicio por área**

Fuente: Elaboración propia

Con la obtención del gráfico 2.7 se concluyó que el área de producción dentro de la empresa Plásticos S.A., que generaba la mayor cantidad de Desperdicio en orden descendente es extrusión, sellado, corte e impresión con un 52%, 22%, 21% y 5% respectivamente.

Debido a que existen algunas subclasificaciones de desperdicios, fue necesario realizar un análisis adicional, el cual contenía los diferentes tipos de desperdicios que existían, y así centrarse en atacar los tipos de desperdicios que mayor impacto generaban en la diferencia de inventario al cierre de cada mes, para posteriormente buscar una solución que redujera la diferencia y disminuir la cantidad de estos a la mínima cantidad posible, esto se observa con la Figura 2.8: Pareto de tipos de desperdicios.

<span id="page-29-1"></span>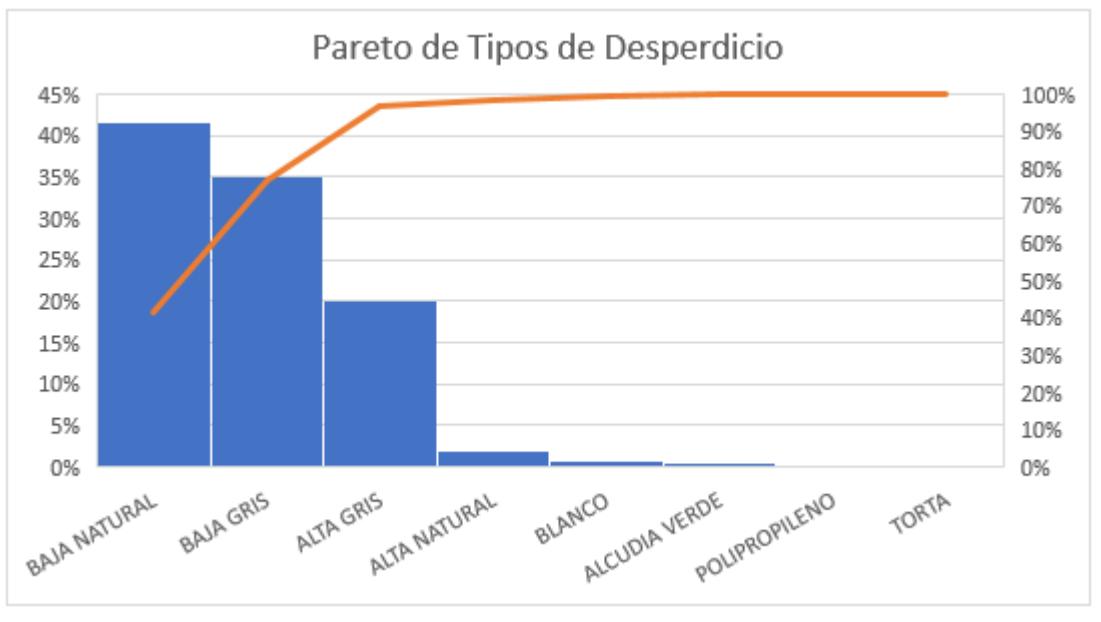

**Figura 2.8: Pareto de tipos de desperdicio**

En el gráfico 2.8 se observa la distribución porcentual de los tipos de desperdicio, usando el diagrama de Pareto con lo que se analizó que tipos de desperdicio son los que más aportaban a la diferencia de inventario al final del cierre de cada mes en Plásticos S.A.

Se observa en el gráfico que los desperdicios que aportaban en mayor cantidad al problema eran los desperdicios denominados como baja natural y baja gris los cuales tienen una representación del 41.5% y 35.5% respectivamente y representa un total del 77%, por ese motivo el estudio se centró en el análisis de los dos tipos de desperdicio que se mencionaron que fueron dos fuentes importantes del problema de diferencia de los inventarios al cierre de cada mes en Plásticos S.A.

#### <span id="page-29-0"></span>**2.2.3 Validación de datos**

La validación de los datos tiene que ver con la forma que se tomaron los datos, así con la veracidad de éstos. Para el caso presente, los datos recolectados fueron tomados de la base de datos de la empresa Plásticos S.A. Por lo que se contaba con solida confianza para el uso de éstos, adicionalmente se tiene claro que el registro de los datos se llevaba a cabo

Fuente: Elaboración propia

de forma sistemática haciendo uso de computadoras estacionadas en cada área productiva de la empresa y a su vez haciendo uso del *Software* que se dispone en la empresa (véase Figura 2.9 y Figura 2.10).

<span id="page-30-0"></span>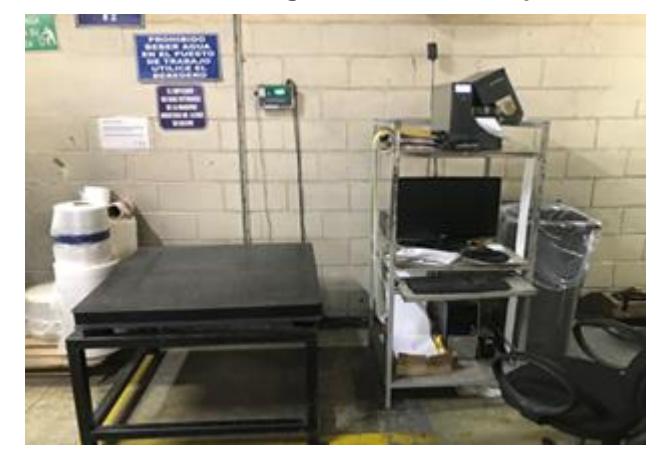

**Figura 2.9: Estación de registro de industria plástica**

Fuente: Elaboración propia

<span id="page-30-1"></span>

| Centro Producción:                                                                    |          |     |                                  | Máquina                    |                                                                                                    |  |                                                                 | Fecha Ingreso |                                              |                  |   |                                  |  |
|---------------------------------------------------------------------------------------|----------|-----|----------------------------------|----------------------------|----------------------------------------------------------------------------------------------------|--|-----------------------------------------------------------------|---------------|----------------------------------------------|------------------|---|----------------------------------|--|
| C (Todos)<br>Ä<br>SELLADORA # 9 LUNG MENG<br><b>V PERFORADORA</b><br>V TROQUELADORA 1 |          |     |                                  | $\times$ EO<br>$\times$ E1 | <b>M</b> (Todos)<br>۸<br>CO1 Cosedora<br>Virtual<br>Extrusora 1<br>$\times$ E100<br>Impresora 2<br>$\times$ E101<br>Impresora 3<br>$\vee$ |  | 01/11/2017<br>G Desde<br>11<br>> o Igual a<br>11<br>< o Igual a |               |                                              | Hasta 10/11/2017 |   |                                  |  |
| Número Producción<br>Turno                                                            |          |     |                                  |                            |                                                                                                    |  |                                                                 |               |                                              |                  |   |                                  |  |
|                                                                                       | Producto |     |                                  |                            |                                                                                                    |  |                                                                 |               |                                              | Stauten          |   | $\Rightarrow$<br><b>H. Prima</b> |  |
|                                                                                       |          |     | No. Có.Máqui Centro Pr Num.Comp. | Fecha Ingress Producto     |                                                                                                    |  |                                                                 |               | Descripción Producto                         | Cant.            |   | <b>Life</b> s                    |  |
|                                                                                       | 1E1      | 201 | 22100                            | 6/11/2017                  |                                                                                                    |  |                                                                 |               | RI00.200000.008000.1520( ROLLO BD 2000/80X   | 50               |   |                                  |  |
|                                                                                       | 2 E1     | 201 | 22080                            | 3/11/2017                  |                                                                                                    |  |                                                                 |               | LV00.240000.048500.8400. LAMINA BD 2400X485  | 68               |   |                                  |  |
|                                                                                       | 3 E1     | 201 | 22072                            | 1/11/2017                  |                                                                                                    |  |                                                                 |               | RV02.1270.000000.0051.0( ROLLO BD 1270FL27:  | 3                |   | $\rightarrow$<br><b>BULTOS</b>   |  |
|                                                                                       | 4 E1     | 201 | 22110                            | 8/11/2017                  |                                                                                                    |  |                                                                 |               | RP00.200000.005000.3000 ROLLO BD 2000/S0X    | 17               |   |                                  |  |
|                                                                                       | 5 E1     | 201 | 22116                            | 9/11/2017                  |                                                                                                    |  |                                                                 |               | RP00.127000.000.00.7600 ROLLO BD 1270FL53    | 6                |   |                                  |  |
|                                                                                       | 6 E1     | 201 | 22111                            | 8/11/2017                  |                                                                                                    |  |                                                                 |               | R100.200000.008000.1520( ROLLO BD 2000/80X)  | 68               |   |                                  |  |
|                                                                                       | 7 E1     | 201 | 22102                            | 7/11/2017                  |                                                                                                    |  |                                                                 |               | RI00.200000.008000.1520( ROLLO BD 2000/30X)  | 90               |   |                                  |  |
|                                                                                       | 8 E1     | 201 | 22095                            | 5/11/2017                  |                                                                                                    |  |                                                                 |               | R101.200000.005300.15200 ROLLO BD 2000FL50   | 79               |   |                                  |  |
|                                                                                       | 9 E1     | 201 | 22091                            | 5/11/2017                  |                                                                                                    |  |                                                                 |               | RI01.200000.005300.1520( ROLLO BD 2000FL50)  | 50               |   | <b>Material</b>                  |  |
|                                                                                       | 10 F1    | 201 | 22087                            | 4/11/2017                  |                                                                                                    |  |                                                                 |               | LV00.155000.218600.4000. REF. 5014848 LAMIN/ | $\overline{2}$   |   |                                  |  |
|                                                                                       | 11 E1    | 201 | 22074                            | 2/11/2017                  |                                                                                                    |  |                                                                 |               | RV00.139700.012000.3300 ROLLO BD 1397X120    | 53               |   | Despaya                          |  |
|                                                                                       | 12 E1    | 201 | 22083                            | 3/11/2017                  | MEB.ROLL000.0                                                                                                    |  |                                                                 |               | ROLLO DE EMBALAJI                            | 1                |   |                                  |  |
| 13 E1                                                                                 |          | 201 | 22076                            | 2/11/2017                  |                                                                                                    |  |                                                                 |               | LV00 155000 218600 4000 REF 5014848 LAMIN-   | 6                |   |                                  |  |
| ۰                                                                                     | 18F1     | nne | 33071                            | 12112017                   |                                                                                                    |  |                                                                 |               | 134000.000.00.1000 BOLLO BD 1340DL20k        | è                | ٠ | morinni                          |  |
| Cantidad                                                                              |          |     | Peso                             |                            |                                                                                                    |  |                                                                 |               |                                              |                  |   |                                  |  |
| 1,713,105.00                                                                          |          |     | 180,563.03                       |                            |                                                                                                    |  |                                                                 |               |                                              |                  |   |                                  |  |

**Figura 2.10:** *Software* **usado en industria plástica**

Fuente: Elaboración propia

#### <span id="page-31-0"></span>**2.3 Fase de análisis**

La parte de análisis trata con los datos obtenidos en la fase de medición, es necesario recordar que el problema que se trata es la diferencia de los inventarios al cierre de cada mes y que se encontró que los factores que influían en mayor medida a esas diferencias eran los desperdicios denominados baja natural y baja gris con una participación del 77% en los desperdicios producidos en el área de extrusión, por lo tanto, el nuevo problema a tratar fue "Reducción de las inconsistencias de los registros en los desperdicios de polietileno de baja densidad gris y polietileno de baja densidad natural al cierre de cada mes en las bodegas de Plásticos S.A. según análisis históricos". Recurriendo a su vez a la técnica de generación de causas y soluciones para su resolución efectiva.

#### <span id="page-31-1"></span>**2.3.1 Generación de causas**

#### **2.3.1.1 Lluvia de ideas**

La técnica de lluvias de ideas busca generar pensamientos que abarquen posibles causas de los problemas encontrados en el proyecto que se busca resolver. Para el proyecto se realizó la lluvia de idea mediante la aportación de los distintos supervisores de cada línea productiva, los mismos que dieron sus puntos de vista y acotaciones de donde reside los distintos inconvenientes y su origen según su experiencia empírica, para efectos de estudio a la reunión con los supervisores se la denominó "círculo de calidad".

El considerar las distintas áreas productivas de la empresa para la lluvia de ideas, fue con el fin de abarcar mayor cantidad de información con respecto a los desperdicios de baja natural y baja gris en las áreas productivas de la empresa y específicamente en la área de extrusión, y del por qué estos se generaban, así mismo se consideró preguntar sobre el desperdicio en otras áreas con el fin de determinar si existía alguna relación entre los desperdicios generados en extrusión con los desperdicios generados en las otras áreas productivas de la empresa.

#### **2.3.1.2 Ishikawa**

Con la lluvia de ideas se formó un gráfico de causa – efecto también llamado Ishikawa el cual reunió las ideas recolectadas en la lluvia de idea y se las ordenó de forma gráfica usando categorías según el área de análisis considerado.

Para este análisis las categorías que se consideraron fueron: personas, máquinas, materiales y métodos. En las que se colocó las distintas causas del problema de diferencia de inventario de baja natural y baja gris las cuales tienen relación entre si según la categoría a la que se asigna (véase Figura 2.11).

<span id="page-32-0"></span>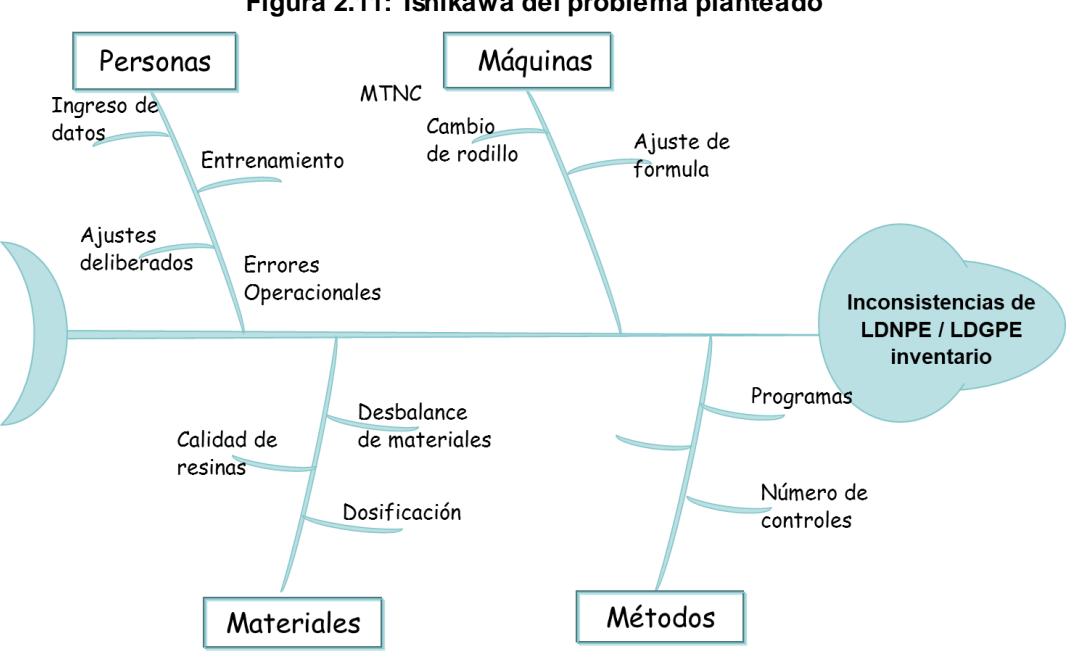

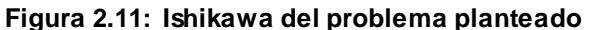

#### **2.3.1.3 Matriz de priorización**

La matriz de priorización establece cuatro secciones donde se colocan de forma más ordenadas las posibles causas del problema, las cuales salen de un análisis de causa – efecto en donde se evaluó

Fuente: Elaboración propia

las causas más probables del problema, la forma de clasificación de la matriz de priorización fue según el nivel de impacto ya sea alto o bajo y así mismo según el nivel de esfuerzo que requiera ya sea alto o bajo por lo que el resultado fue (véase Tabla 2.3).

<span id="page-33-0"></span>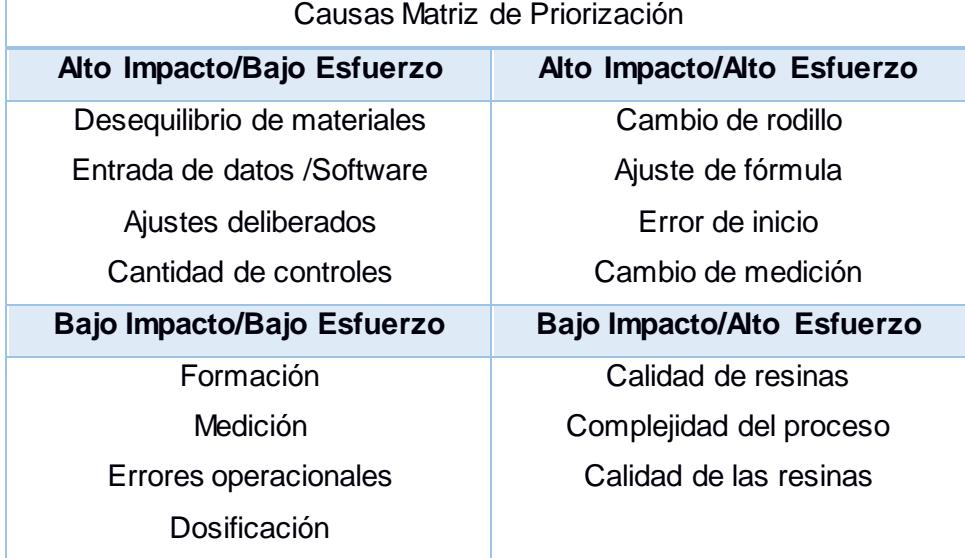

#### **Tabla 2.3: Causas de matriz de priorización**

Fuente: Elaboración propia

#### **2.3.1.4 5 por qué?**

La técnica de los 5 por qué tuvo como objetivo el encontrar el porqué de la ocurrencia de los distintos problemas presentados los cuales salen de la matriz de priorización que se elaboró con anterioridad. La forma de desarrollar los 5 porque es la de preguntar cinco veces por qué (véase Tabla 2.4).

<span id="page-34-0"></span>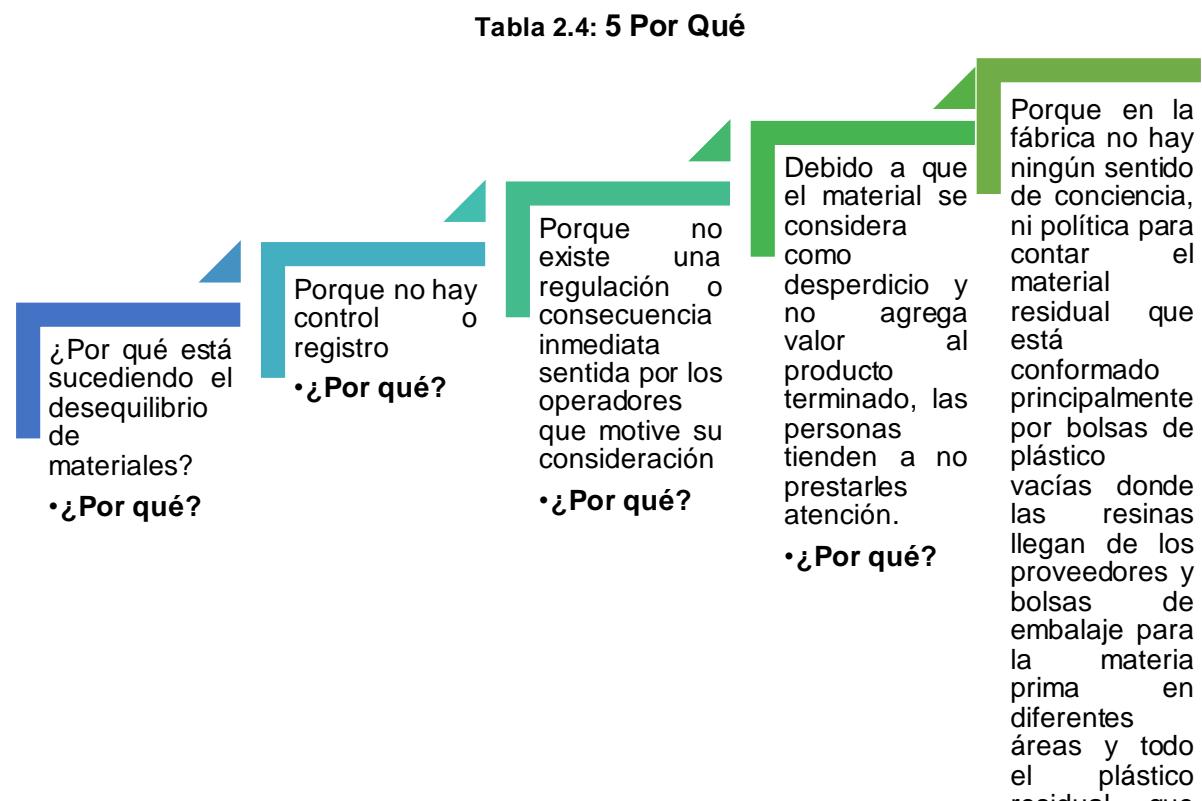

residual que se descuida durante todo el proceso.

Fuente: Elaboración propia

#### **2.3.1.5 Verificación de causas**

#### **2.3.1.5.1 Plan de verificación**

En el plan de verificación se colocan las causas con las priorizaciones más convenientes en este caso las causas de alto impacto y bajo esfuerzo para tratar, haciendo uso lo que se denomina la teoría del impacto que es el cómo influye las causas analizadas al problema que se trató de solucionar y el método por el cual se verificó la causa en cuestión (véase Tabla 2.5).

24

#### **Tabla 2.5: Plan de verificación**

<span id="page-35-0"></span>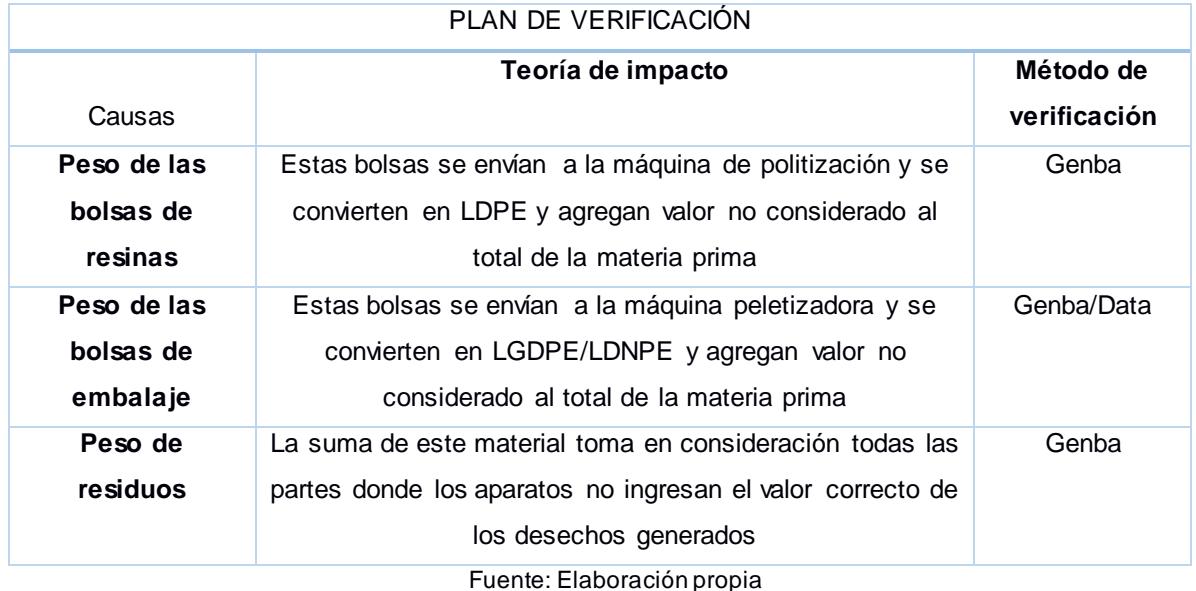

#### **2.3.1.6 Verificación de causas**

La verificación de causas tuvo que ver con las causas que se presumían podían ser las que generan la diferencia de inventario al cierre de mes y que se nombraron en la tabla de plan de verificación.

La verificación de causas contempló las causas que fueron validadas mediante observación directa durante los procesos productivos de Plásticos S.A.

#### **2.3.1.7 Lista de causas raíces**

Con todo el análisis previo se estableció que las causas raíces de la diferencia de inventario al cierre de cada mes fue debido a:

- Peso de bolsas de resinas.
- Peso de las bolsas de embalaje.

• Peso de residuos no registrados o registrados de forma incorrecta

#### <span id="page-36-0"></span>**2.3.2 Generación de soluciones**

#### **2.3.2.1 Lluvia de ideas**

La lluvia de ideas para soluciones surgió de la comunicación entre el círculo de calidad y los analistas con el fin de sugerir las mejores soluciones posibles para las causas raíces que se encontraron con anterioridad (véase Tabla 2.6).

<span id="page-36-1"></span>

| <b>Causas raíces</b>                                       | <b>Soluciones</b>                                                             |  |  |  |  |  |
|------------------------------------------------------------|-------------------------------------------------------------------------------|--|--|--|--|--|
| Peso de las bolsas de resina<br>vacías<br>reprocesadas     | A. Adquisición de resina a granel                                             |  |  |  |  |  |
| (peletizadas)                                              | B. Registro de software de peso<br>adicional de bolsas vacías                 |  |  |  |  |  |
| Peso de las bolsas de embalaje<br>reprocesado (peletizado) | C. Ruta de transporte para el material de<br>extrusión saliente               |  |  |  |  |  |
|                                                            | D. Registro de software de peso<br>adicional de bolsas de embalaje            |  |  |  |  |  |
| Peso de residuos rechazados<br>reprocesados (granulados)   | E. Nueva compra de la máquina de<br>extrusión (E8)                            |  |  |  |  |  |
|                                                            | F. Guía de gestión de desechos para la<br>técnica operador / técnica de bucle |  |  |  |  |  |

**Tabla 2.6: Soluciones para causas raíces**

Fuente: Elaboración propia

#### **2.3.2.2 Ponderación de soluciones**

La ponderación de las soluciones fue basada en una calificación que se dio a las diferentes soluciones frente a distintas causas del problema presentado, entre las que están las causas raíces y causas varias. La calificación es dada en una escala de cero a diez siendo cero la de menor impacto y diez, el mayor impacto posible. La calificación fue dada mediante conversatorio entre las personas que conforman el círculo de calidad que se conformó al inicio de la técnica de generación de causas y soluciones (véase Tabla 2.7).

<span id="page-37-0"></span>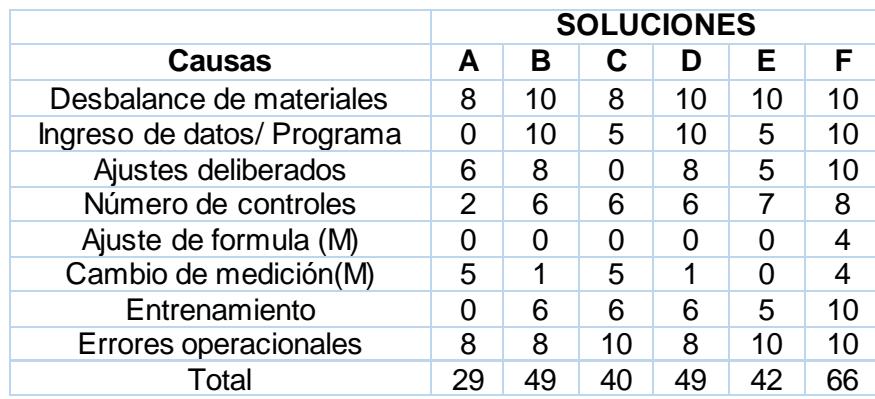

#### **Tabla 2.7: Ponderación de soluciones**

Fuente: Elaboración propia

#### **2.3.2.3 Plan de implementación**

El plan de implementación tuvo que ver con el cómo se hizo la puesta en marcha de las soluciones seleccionadas para las distintas causas raíces, por lo tanto, se consideró las siguientes características: ¿por qué?, ¿cuándo?, donde?, ¿cómo?, responsables, costos asociados a la implementación. Adicionalmente se toma en cuenta que cada plan es individual. Por lo tanto, se consideró la creación una tabla con el plan de implementación individual (véase Tabla 2.8; Tabla 2.9; Tabla 2.10).

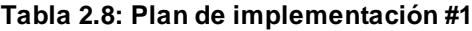

<span id="page-37-1"></span>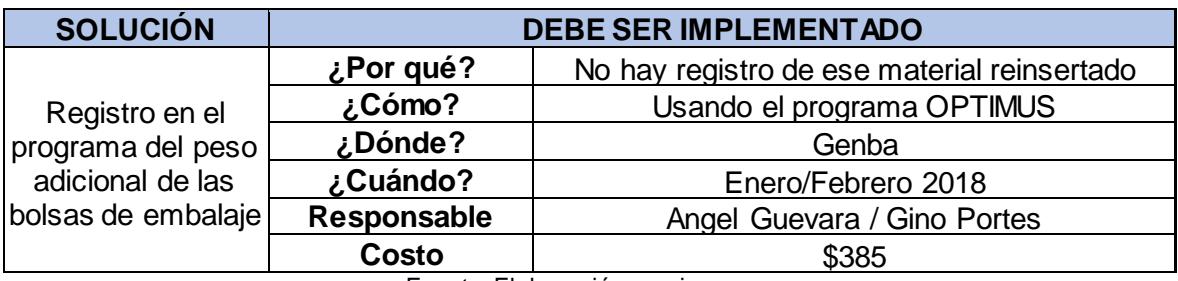

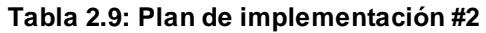

<span id="page-38-1"></span>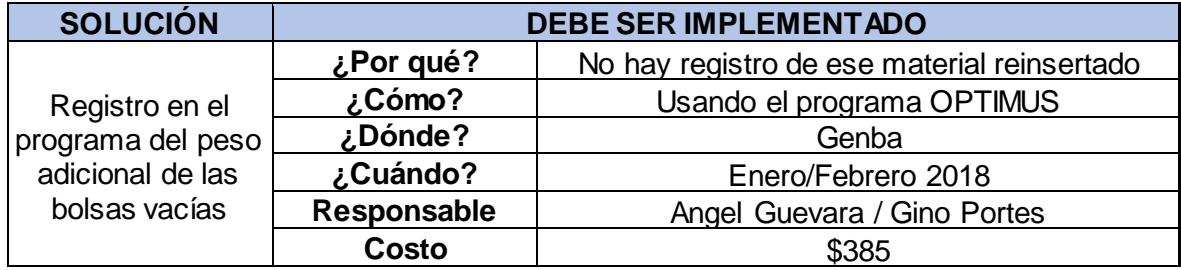

Fuente: Elaborado por los autores

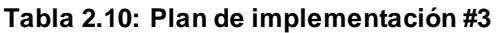

<span id="page-38-2"></span>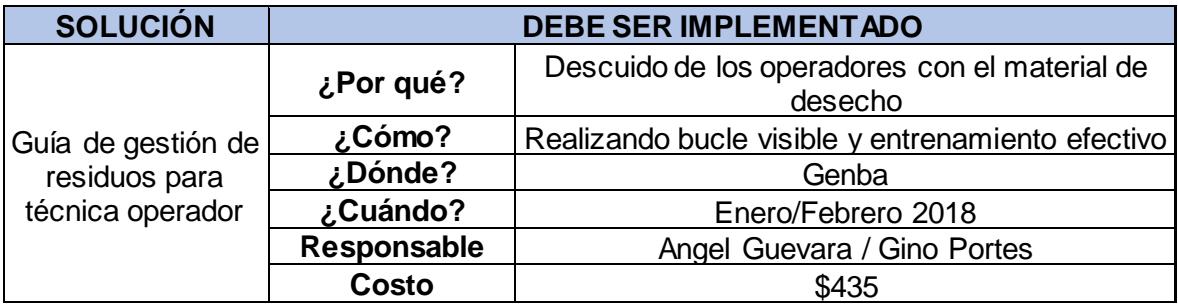

Fuente: Elaboración propia

#### <span id="page-38-0"></span>**2.4 Fase de implementación**

Para la fase de implementación se usó como base la lista de causas raíces y el plan de implementación que se consideró previamente a las que se les realizo un análisis para saber las posibles soluciones que se necesitó para poder cumplir con el objetivo del proyecto, con lo cual se utilizó consecuentemente todo el plan de implementación (véase Tabla 2.11).

<span id="page-39-1"></span>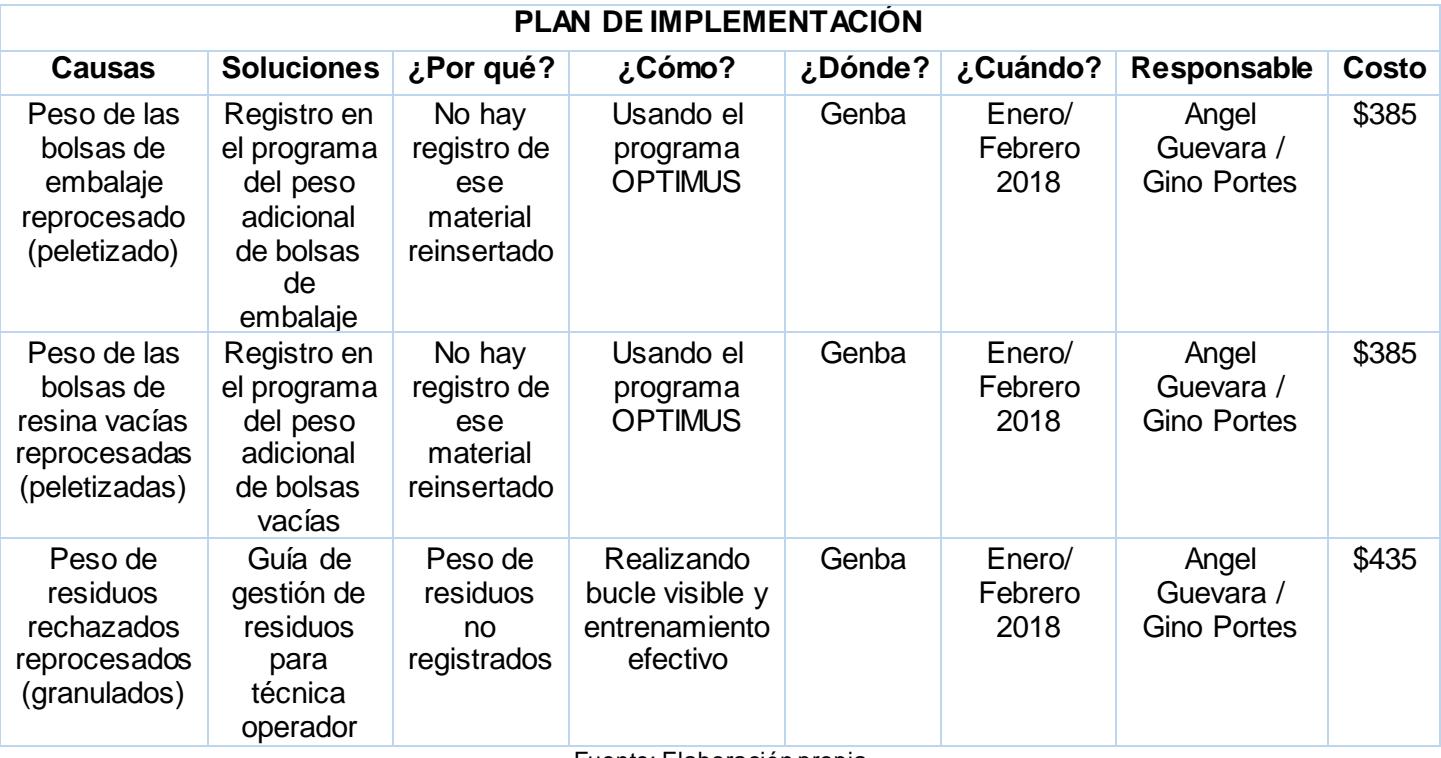

#### **Tabla 2.11: Plan de implementación general**

Fuente: Elaboración propia

Cada implementación conllevo un costo asociado el cual es el monto que se generó debido a la mano de obra del personal que realizo el análisis.

#### <span id="page-39-0"></span>**2.5 Fase de control**

Luego de finalizar la fase de implementación y de acuerdo con la metodología DMAIC, se elaboró un plan de control de las soluciones propuestas en el inciso anterior.

De ese modo, el sistema de control se usó para las propuestas de mejora que incluyeron el conteo, registro y consideración de masa reprocesada a través de la peletizadora tanto de fundas plásticas vacías como de fundas de embalaje. El sistema de control propuesto se basó en la toma física de muestras aleatorias para checar contra el sistema si para la orden determinada se realizó el registro y consideración de masa reprocesada a través de la peletizadora.

En ese contexto, se empleó el análisis de estratificación usado en la etapa de medición el cual encontró la zona de extrusión como la de mayor acumulación de densidad en desperdicios. Por ese motivo, las muestras aleatorias tomadas en el mes se contrastaron con un porcentaje de desperdicio esperado para dicha orden.

<span id="page-40-0"></span>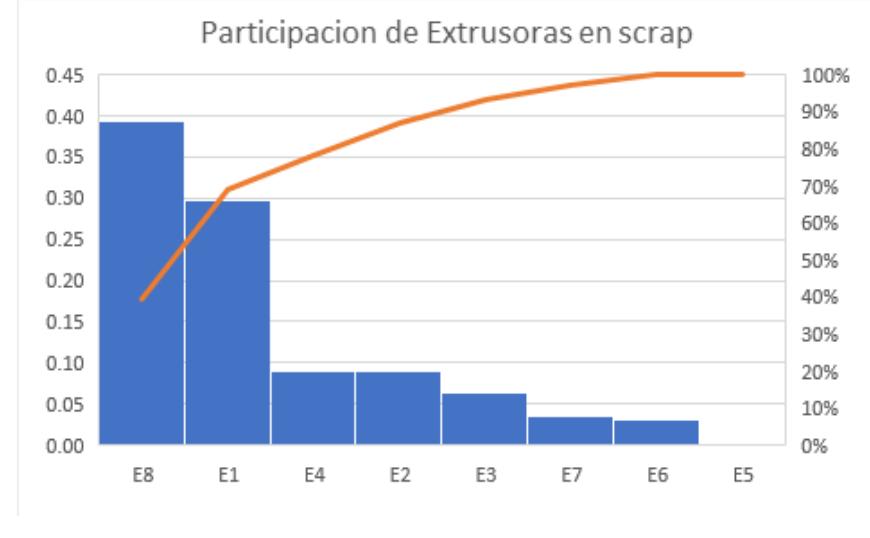

**Figura 2.12: Pareto de utilización de extrusoras**

Con el Pareto de la figura 2.12, se observa que la extrusora de mayor utilización es la denominada E8 o también denominada coextrusora. Por lo tanto, se desarrolló un programa que usa como elementos de entrada detalles de la orden de producción para predecir el porcentaje de desperdicio asociado y de esa forma controlar ese mismo. El lenguaje de programación utilizado por defecto fue Python, haciendo uso de sus módulos *Scikit, Numpy, Pandas* y *Sklearn,* que contempló herramientas estadísticas necesarias para este pronóstico. Dentro de los módulos existen herramientas basadas en el "*machine learning*" la cual permitió entrenar una función de variables independientes para predecir valores acerca de una variable dependiente que en un análisis superficial no tiene relación intrínseca con los datos.

Para ese caso en particular, se utilizó los siguientes datos de entrada: el nombre del operador de la orden de producción, el motivo de generación

Fuente: Elaboración propia

de desperdicio, la cantidad producida, la cantidad e identificación de las materias primas usadas, así como la misma información correspondiente a dos órdenes anteriores, debido a la relación que guardan las ordenes n con la orden n+1 y n+2.

En ese contexto, se utiliza una regresión logística, la misma que permitió estimar la probabilidad de una variable dependiente de recaer en una categoría o rango en función a un arreglo de datos de entrada aportados por las variables independientes mencionadas previamente. Es importante mencionar que para realizar el sistema de control fue necesario contar con una base de datos lo suficientemente grande para entrenar la función de regresión y así obtener resultados pertinentes.

De forma consecuente, el programa retorna una hoja de Excel en la cual se estipula cuáles son los rangos de porcentaje de desperdicio y sobreproducción asociados con la orden y la información usada en el ingreso.

Así, una orden cualquiera no debe retornar a la peletizadora una cantidad mayor de desperdicio a la estipulada en el rango definido por la regresión.

En la Tabla 2.12 se observa el documento de salida del programa automáticamente generado luego de ejecutar el programa (véase Figura 2.13).

<span id="page-41-0"></span>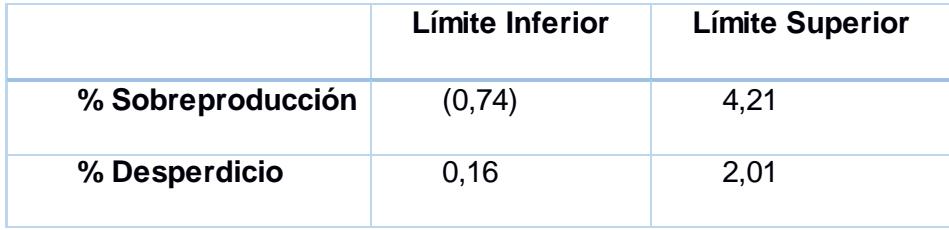

#### **Tabla 2.12: Ejemplo de cálculo con** *Software*

En el apéndice E se observa el desarrollo del software.

**Figura 2.13: Código del programa de regresión logística**

<span id="page-42-0"></span>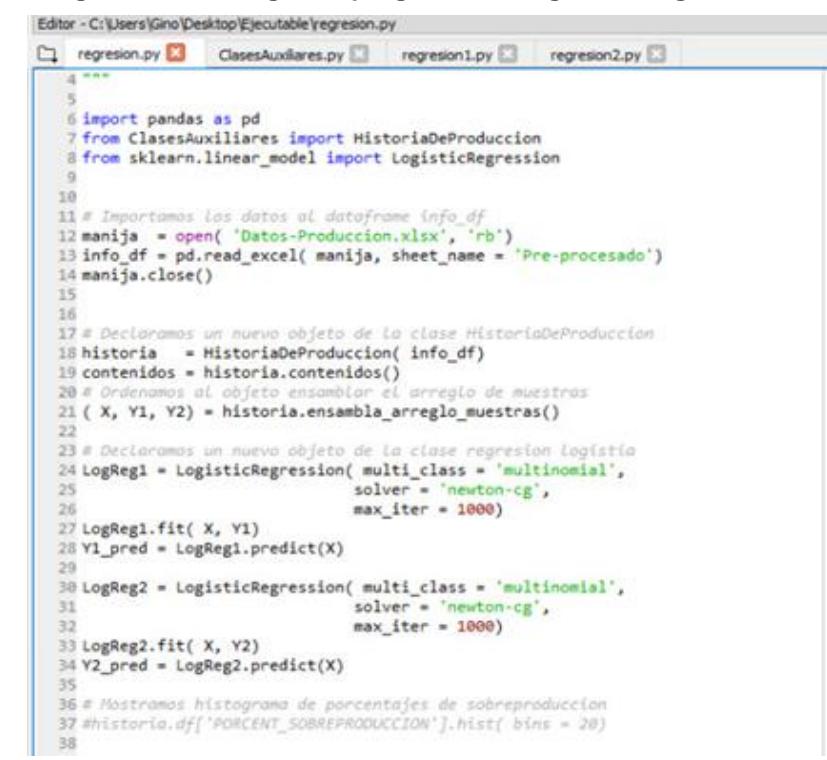

# **CAPÍTULO 3**

### <span id="page-43-1"></span><span id="page-43-0"></span>**3. RESULTADOS**

Como resultado de la metodología que se implementó en la resolución del proyecto se obtuvo que la reducción porcentual de la diferencia de los inventarios al cierre de cada mes (Y) se redujo del 18% al 0.82% en promedio, lo cual supero con creces el objetivo del proyecto el cual fue la reducción a un 9% (véase Figura 3.1).

<span id="page-43-2"></span>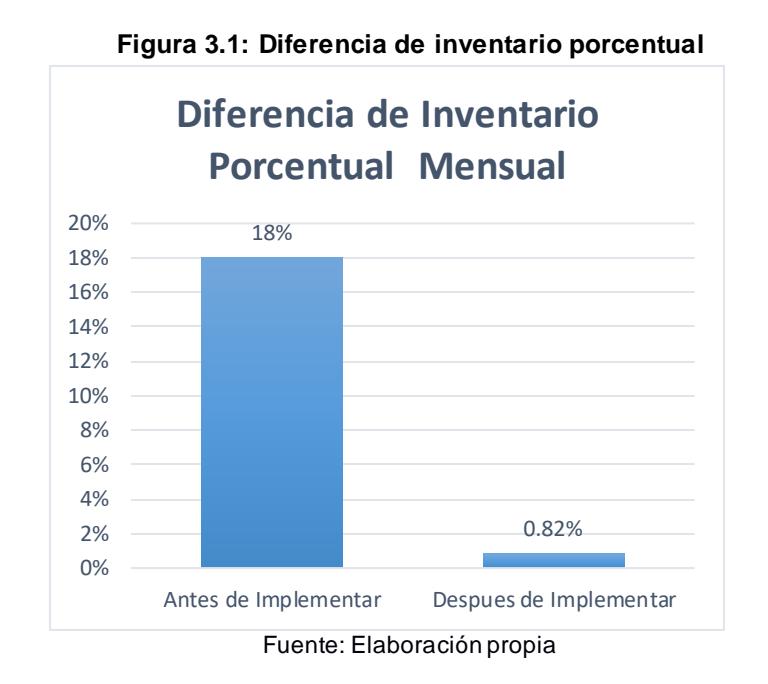

Así mismo se concluyó mediante gráfico adjunto (véase Figura 3.2) que la diferencia promedio (Y1-Y2) de inventarios se redujo de 4,057 kilogramos a 230 kilogramos, después de la implementación de las soluciones.

<span id="page-44-0"></span>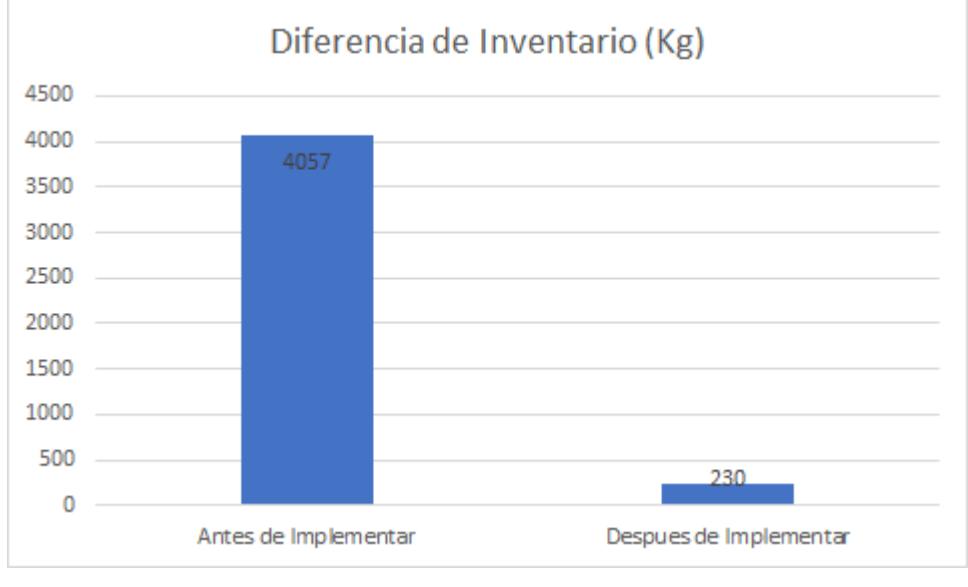

**Figura 3.2: Diferencia de inventario en kilogramos**

De igual modo al revisar la diferencia de inventarios al cierre de cada mes, en unidades monetarias donde se consideró que el material contabilizado tenía un valor de \$3 el kilo, se obtuvo que la cantidad que se tenía en un principio que era de \$12,172 se vio reducida a \$691 (véase Figura 3.3).

<span id="page-44-1"></span>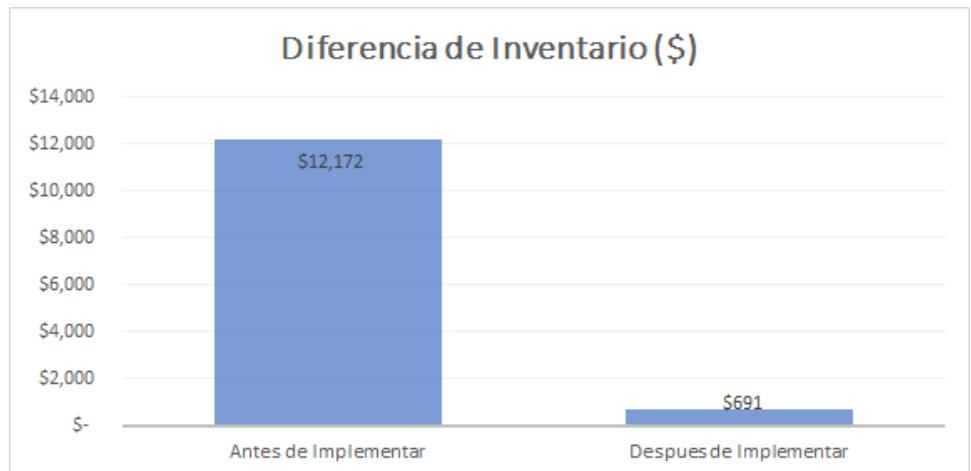

**Figura 3.3: Diferencia de inventario en dinero**

Fuente: Elaboración propia

Fuente: Elaboración propia

El desarrollo de las soluciones conllevaba un costo asociado a sus respectivos planes de implementaciones, como se mencionó con anterioridad, esto se debe a que los planes de implementación se desarrollaron en forma de proyecto usando el diagrama de Gantt, es decir fue desarrollado paso a paso por las personas encargadas del proyecto las cuales eran personal externo a la empresa. Por lo cual cada plan contenía las actividades a realizar, recursos necesarios para el desarrollo de este, la solución a implementar, el objetivo de la implementación, fecha de implementación, fecha de desarrollo de cada actividad antes mencionada, el costo total de la implementación de la solución, área de implementación, y el estatus de desarrollo de la solución, por lo que se obtuvieron tres tablas con el plan de implementación individual (véase Tabla 3.1; Tabla 3.2; Tabla 3.3).

<span id="page-45-0"></span>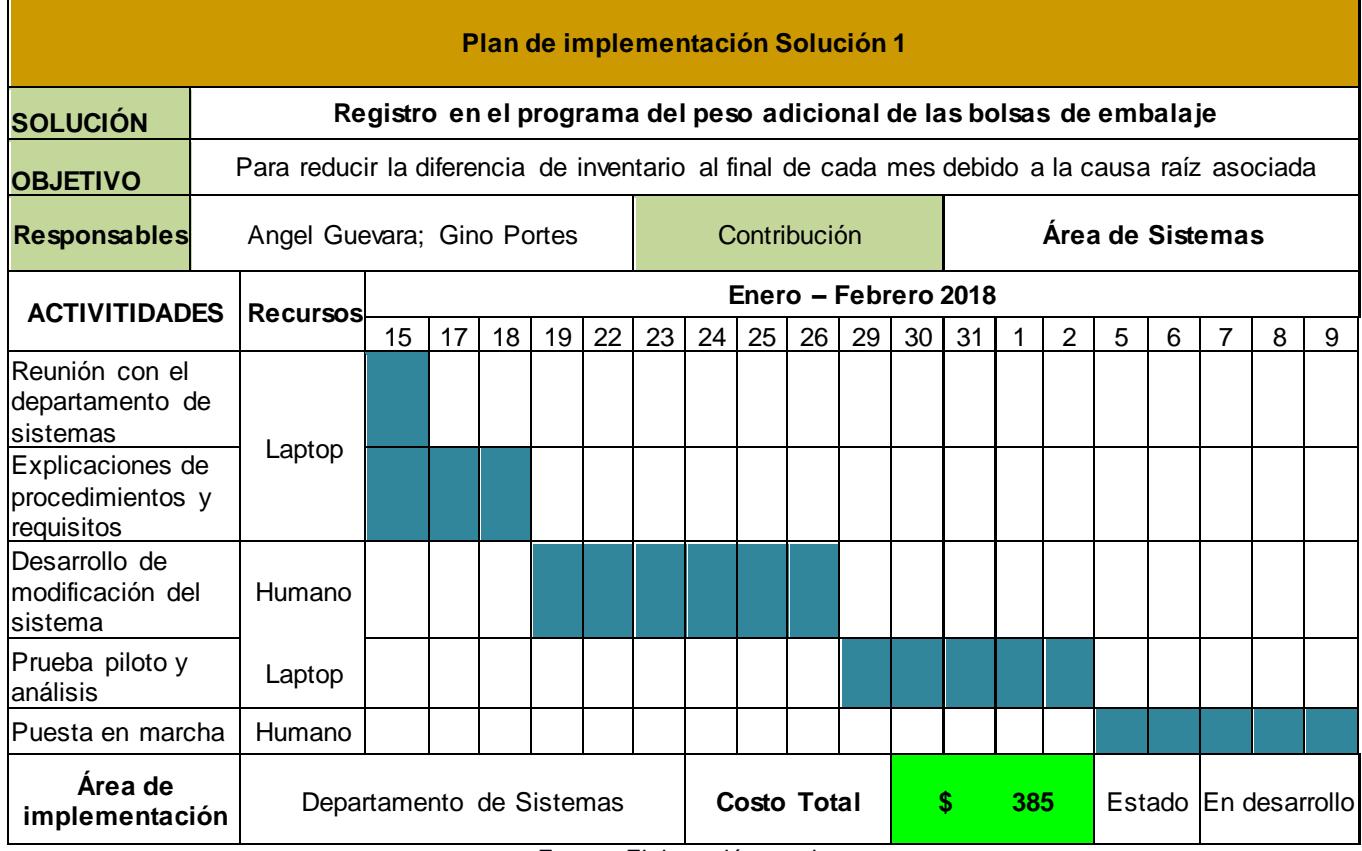

#### **Tabla 3.1: Plan de implementación Solución 1**

<span id="page-46-0"></span>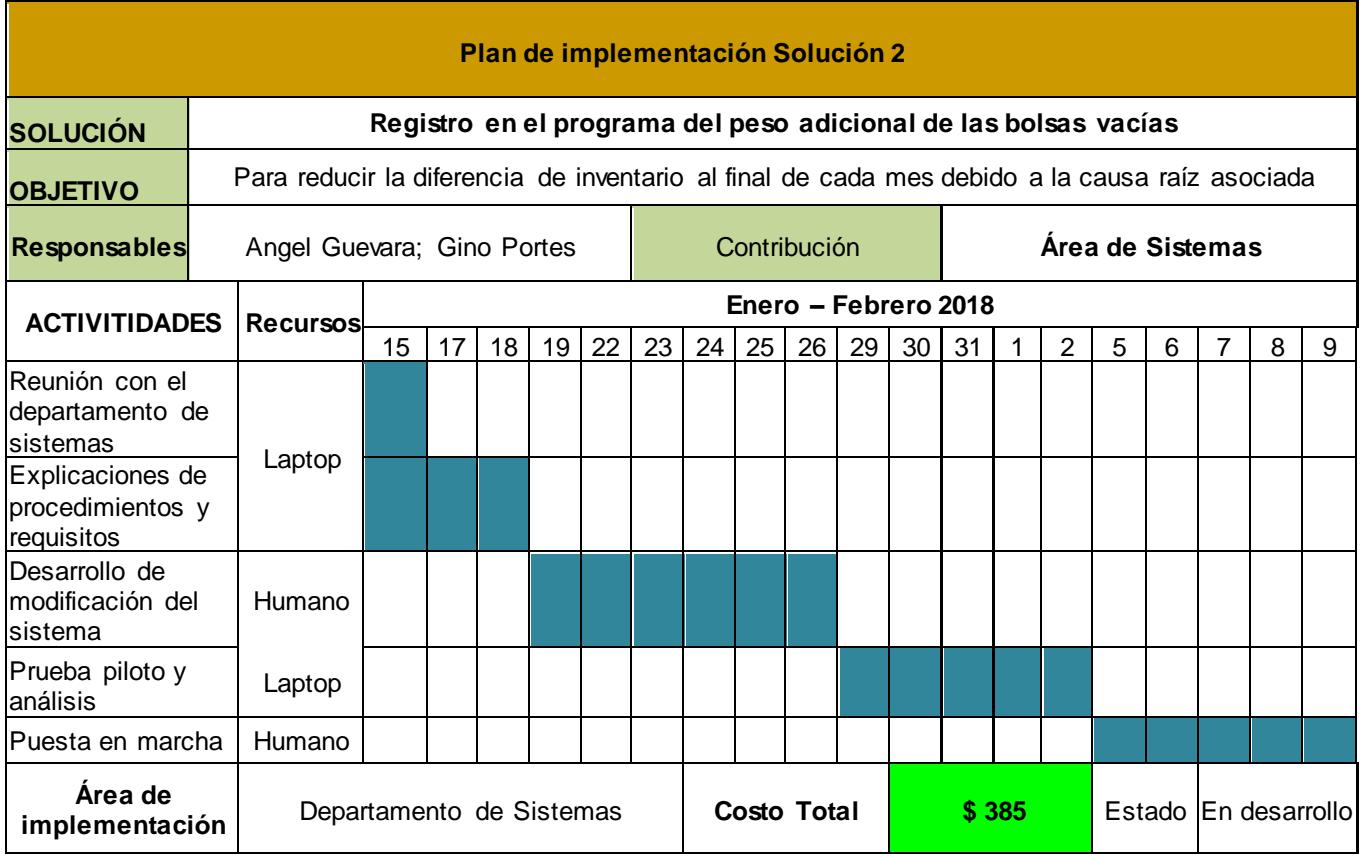

#### **Tabla 3.2: Plan de implementación Solución 2**

<span id="page-47-0"></span>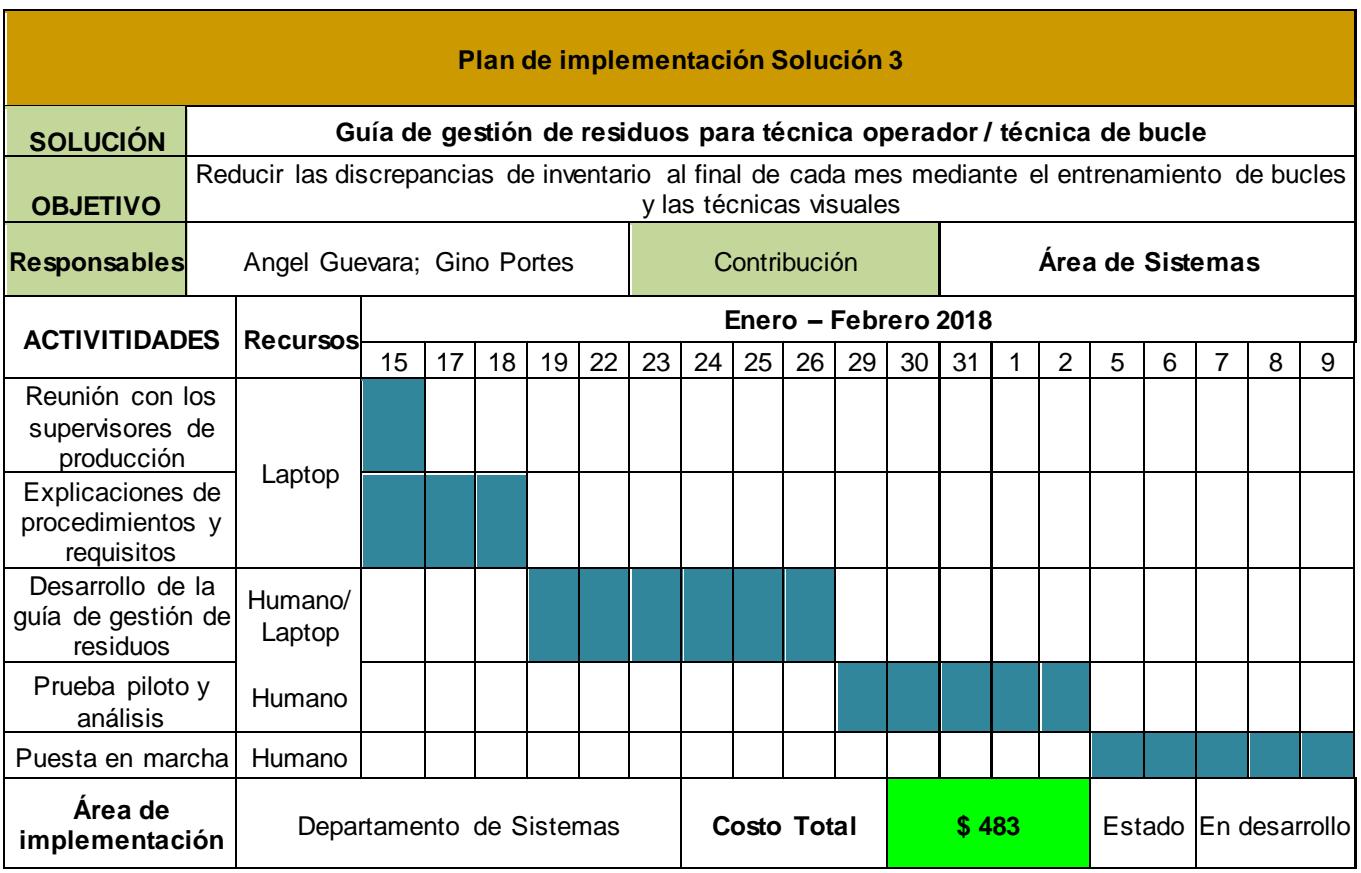

#### **Tabla 3.3: Plan de implementación Solución 3**

# **CAPÍTULO 4**

### <span id="page-48-1"></span><span id="page-48-0"></span>**4. DISCUSIÓN Y CONCLUSIONES**

#### <span id="page-48-2"></span>**4.1 Conclusiones**

- Se logró reducir la diferencia de inventarios al cierre de cada mes de un 18% inicial a un 0.82% superando con creces el objetivo propuesto de un 9%.
- Se identificó las distintas causas que generaron la diferencia del inventario y fueron atacadas individualmente.
- Se cuantificó y redujo la composición desagregada de la diferencia de inventario mediante análisis focalizado por estratificación.
- Mediante programa desarrollado en el lenguaje de programación Python se logró determinar la cantidad de desechos esperados y generados por pedido para que pueda ser contrastado con lo que realmente se realizó, en caso de exceder lo estimado se deberá hacer un análisis de causas y soluciones. .

#### <span id="page-48-3"></span>**4.2 Recomendaciones**

- Realizar ensayos para poder seguir aportando datos históricos al programa de soporte.
- Implementar herramientas de control para que el sistema sea sostenible.
- Llevar a cabo controles aleatorios de las diferencias de inventarios con el fin de que éstos no registren picos como en escenarios previos a la implementación.
- Automatizar los registros con el fin de facilitar los trabajos a los operadores.
- Tener un seguimiento de cada valor inusual que se presente en las diferencias de los inventarios, siendo considerado un valor inusual una cantidad de 1000 kilogramos de diferencia por mes.

## **BIBLIOGRAFÍA**

- <span id="page-49-0"></span>50minutos.es. (2016). El diagrama de Ishikawa: Solucionar los problemas desde su raíz. *50minutos.es*.
- Carroll, C. T. (2013). *Six Sigma for Powerful Improvent: A Green Belt DMAIC Training System with Software Tools and a 25-Lesson.* Florida: CRC Press.
- Chip Caldwell, Greg Butler & Nancy Poston. (2009). *Lean Six.Sigma for Healthcare: A Senior Leader Guide to Improving Cost and Throughput.* Winsconsin: ASQ Quality Press.
- Dirección Corporativa de Gestión de Calidad. (1991). *Diagrama de Pareto.* España: Gestión de Calidad Corporativa de RENFE.
- Mitchell, T. M. (1997). *Machine Learning.* New York: McGraw-Hill.
- Pérez, Á. A. J., Kizys, R., & Manzanedo, L. (2015). *Regresión Logística Binaria.* Barcelona: Proyecto e-Math.
- Peter S. Pande, Roberto P. Neuman & Roland R. Cavanagh. (2004). *Las claves prácticas de Seis Sigma.* Colombia : McGraw Hill/Interamericana de España.
- Yang, K. (2007). *Voice of the Customer Capture and Analysis.* New York: McGraw Hill.

# <span id="page-50-0"></span>**APÉNDICE**

## **APÉNDICE A**

### **Extracto de Producción de Plásticos S.A. 2017**

Listado con extracto de las ordenes de producción de la empresa Plásticos S.A. del año 2017, en la cual se observan todas las consideraciones que se tomaron en cuenta y se apuntaron en cada reporte de producción.

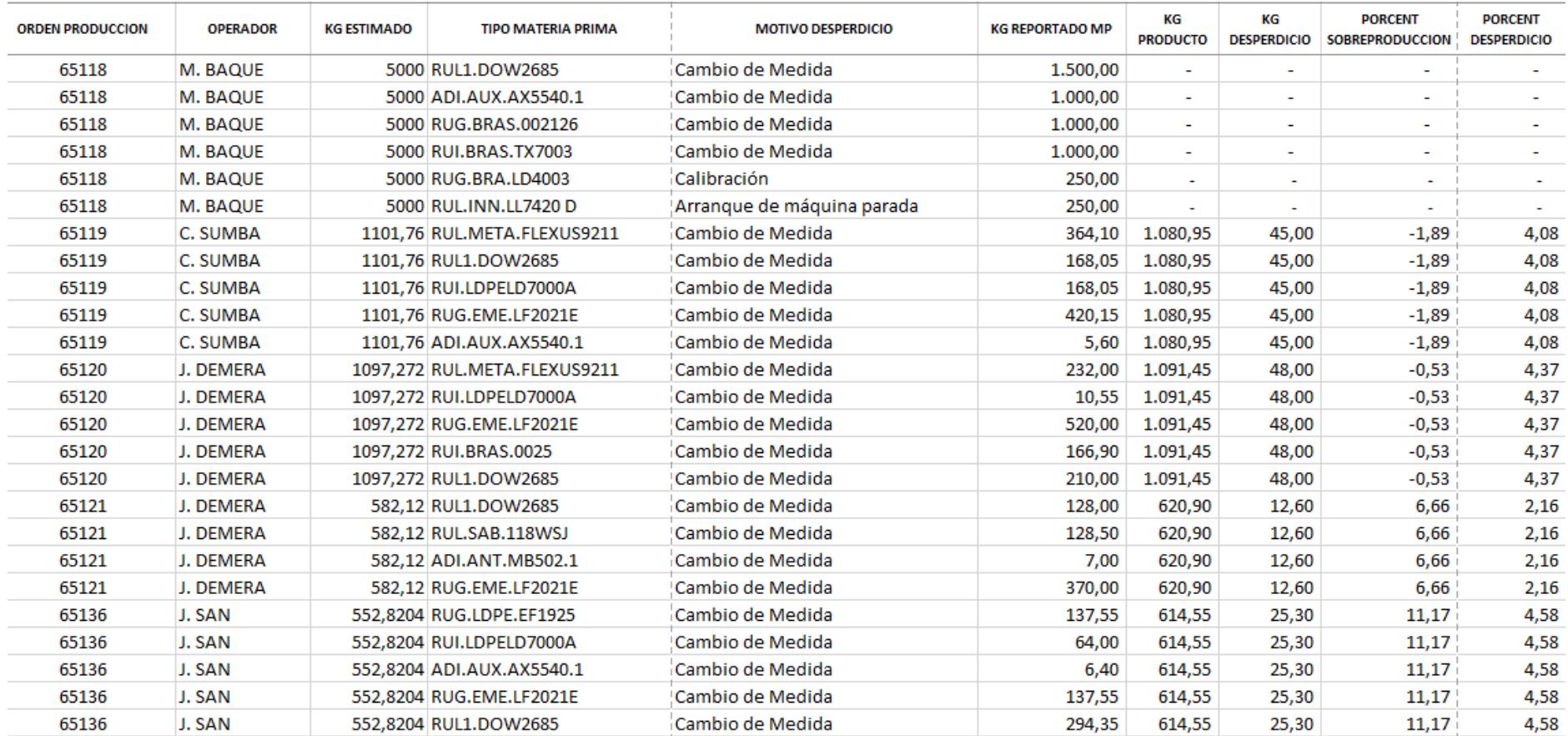

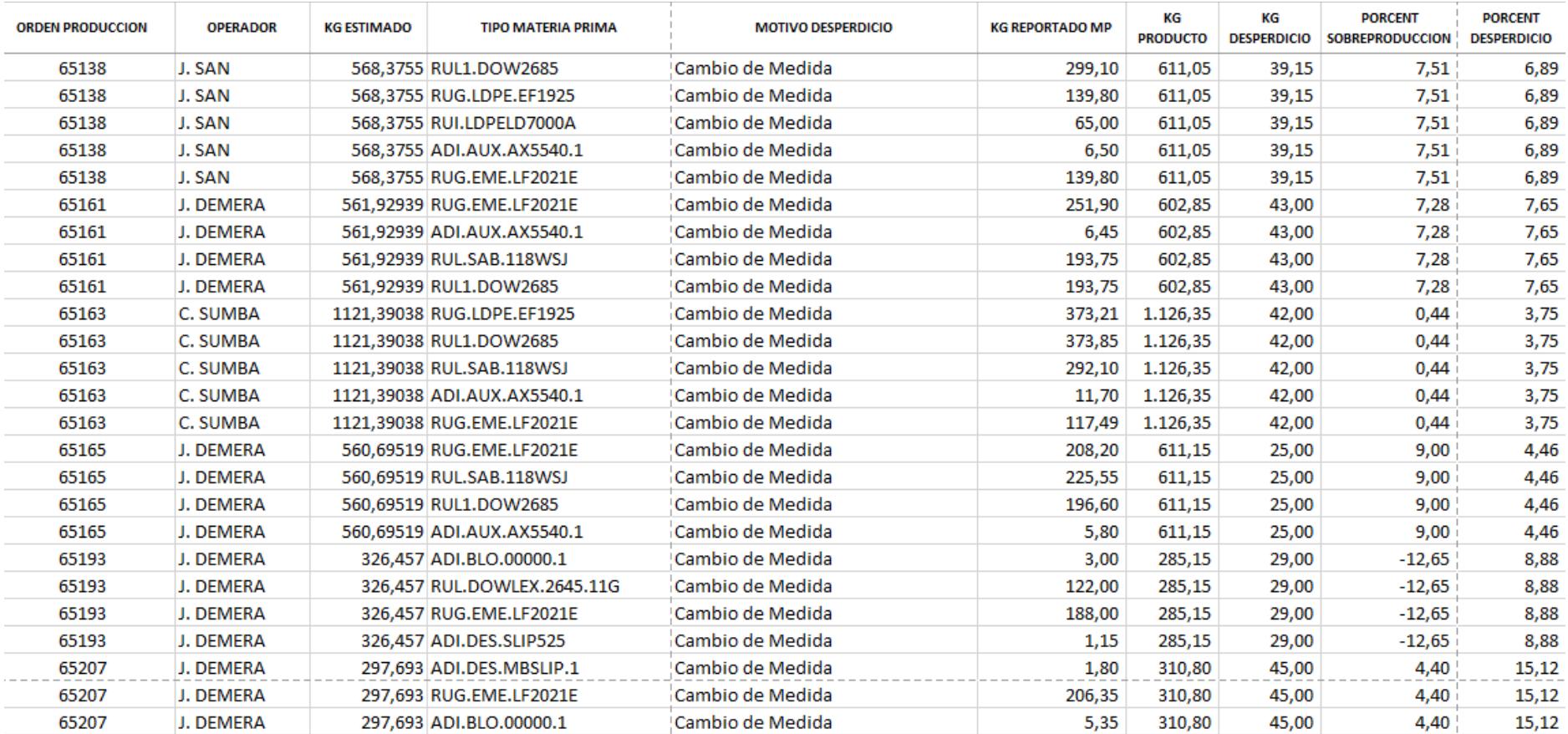

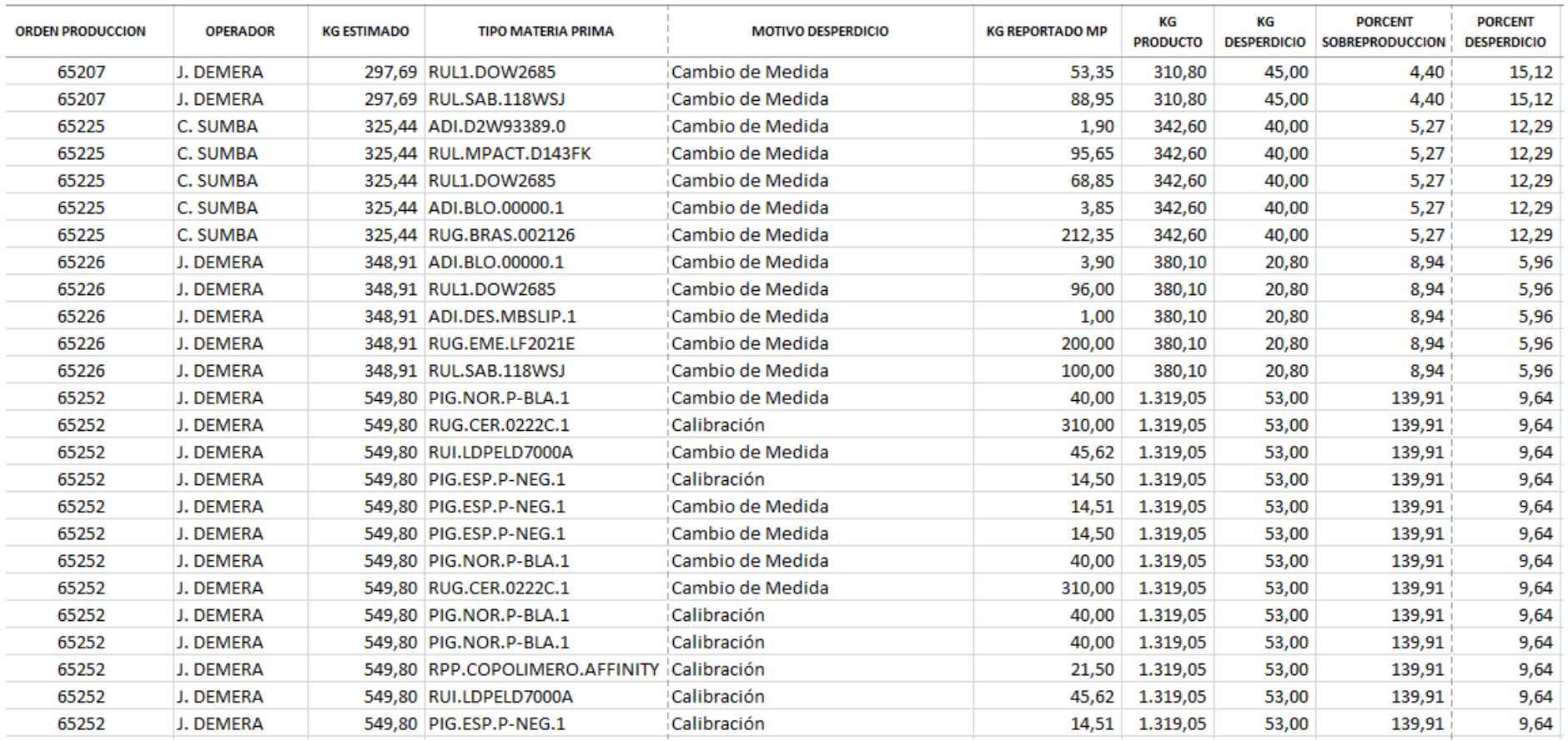

## **APÉNDICE B**

### **Extracto de Datos usados para programa de soporte**

Datos usados en el programa desarrollado en Python el mismo que será utilizado como soporte para mantener un control sobre las distintas ordenes de producción en la coextrusora y la que denota las distintas características de cada orden de producción.

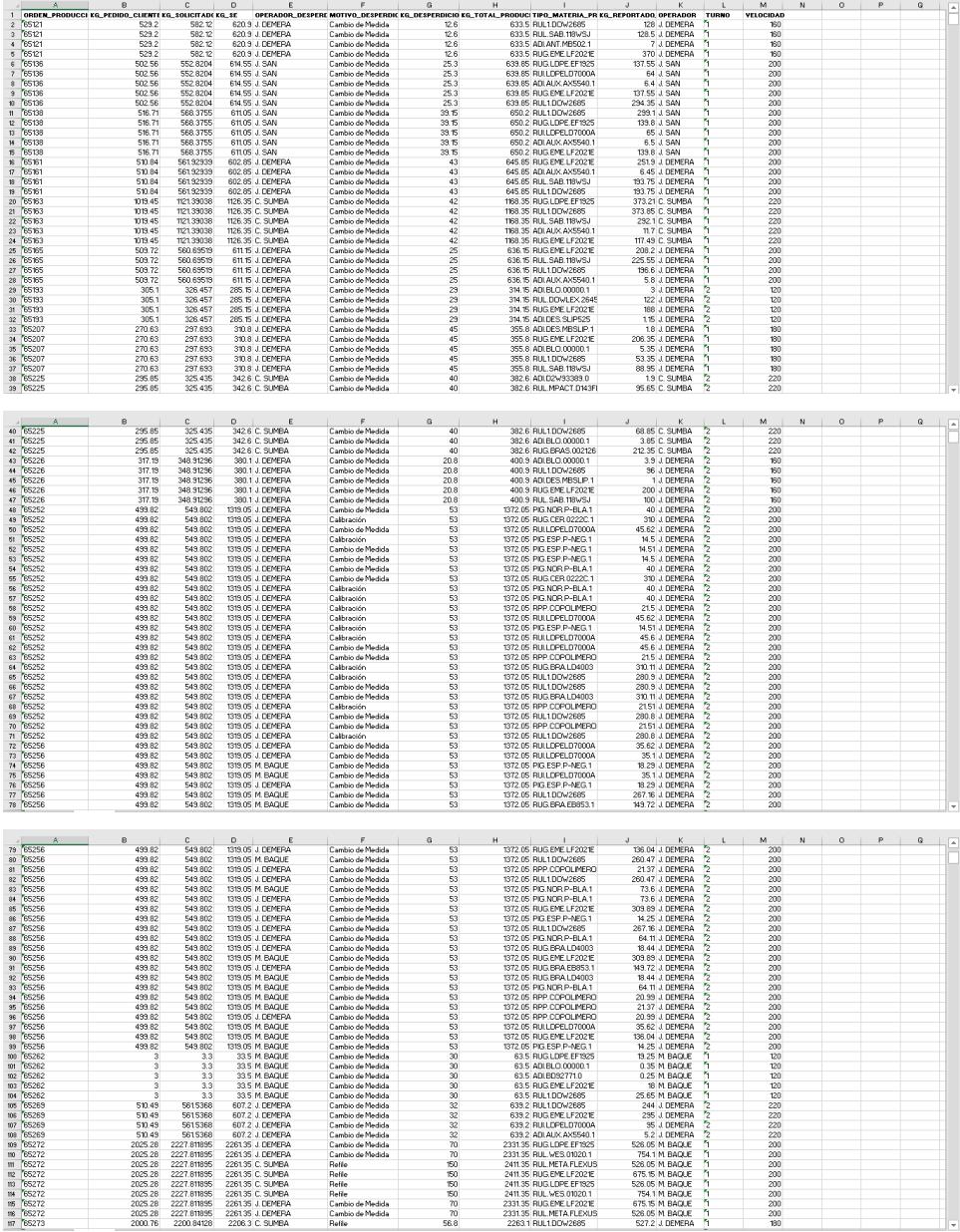

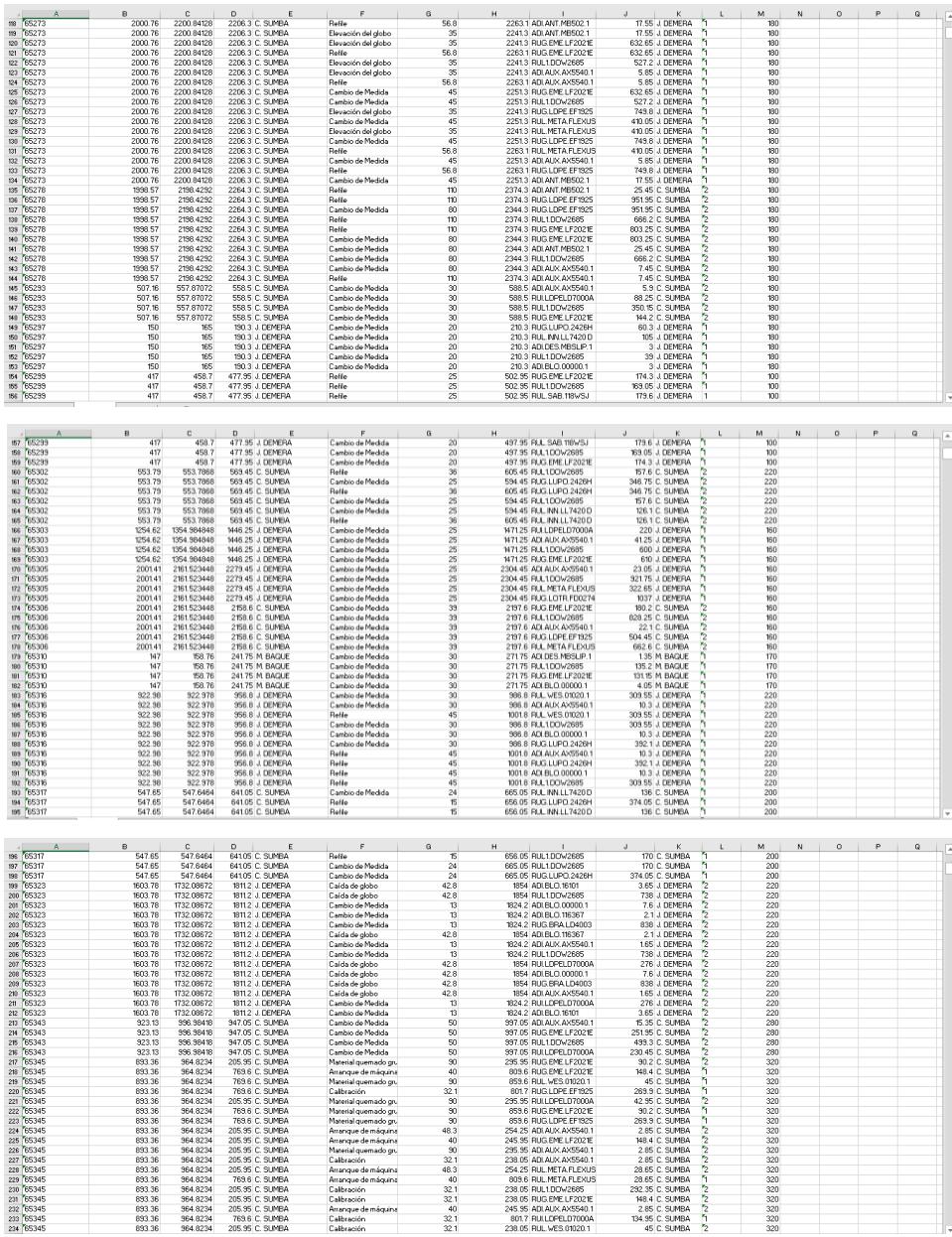

## **APÉNDICE C**

## **Datos de registro que antes que no se contabilizaban en el sistema**

Según la implementación de las soluciones se debía realizar un registro de la cantidad de fundas vacías de resinas, así como del embalaje y registro con lo cual se constata mediante reportes diarios y acumulados el registro de estos, lo cual representa un control de las implementaciones con lo cual se espera mantener bajo control los niveles de diferencia de inventario al fin de cada mes.

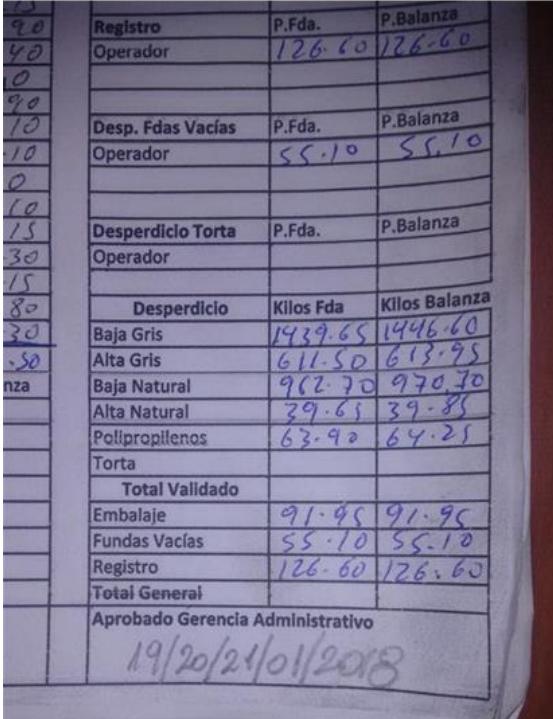

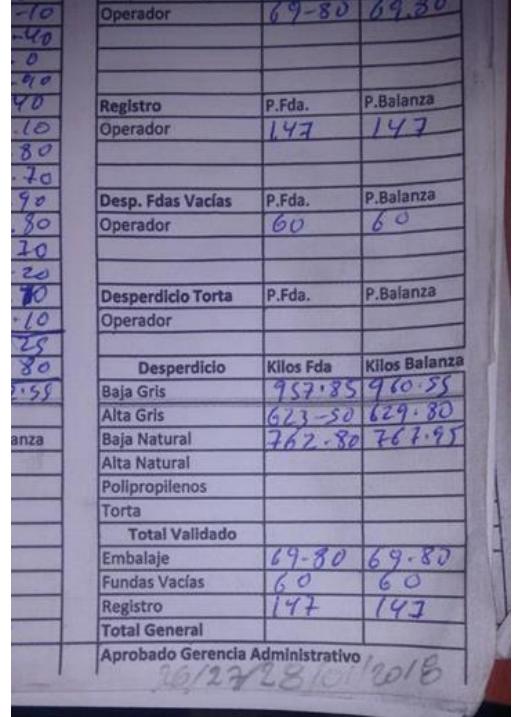

## **APÉNDICE D**

## **Abreviaturas usadas para codificación de ítems en orden de producción**

Cada orden de producción conlleva un código distinto, según la característica de la orden que produjo, las cuales contenían información de la materia prima (resinas y tinta) las cuales tienen abreviaturas, las mismas que se identifican en la siguiente tabla:

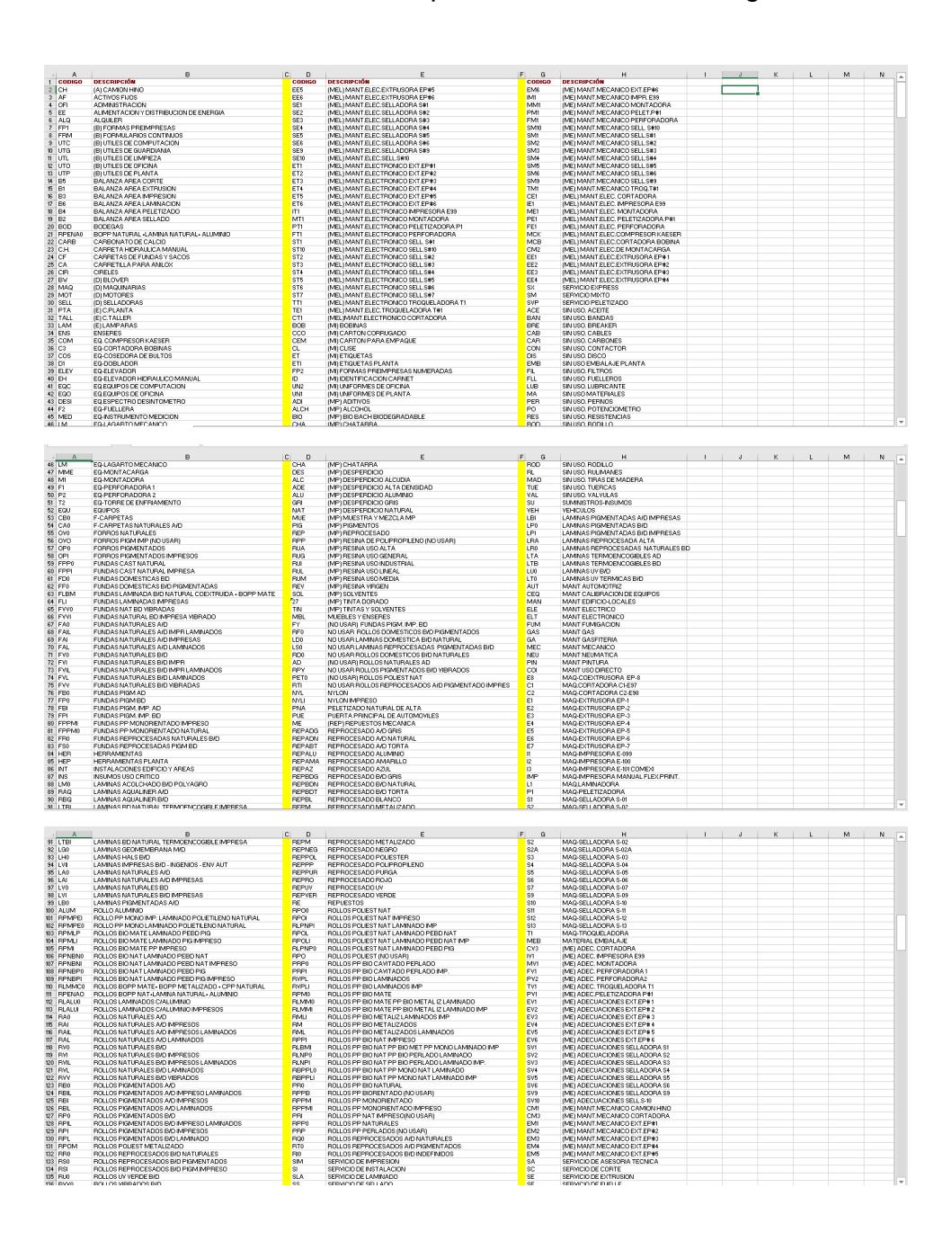

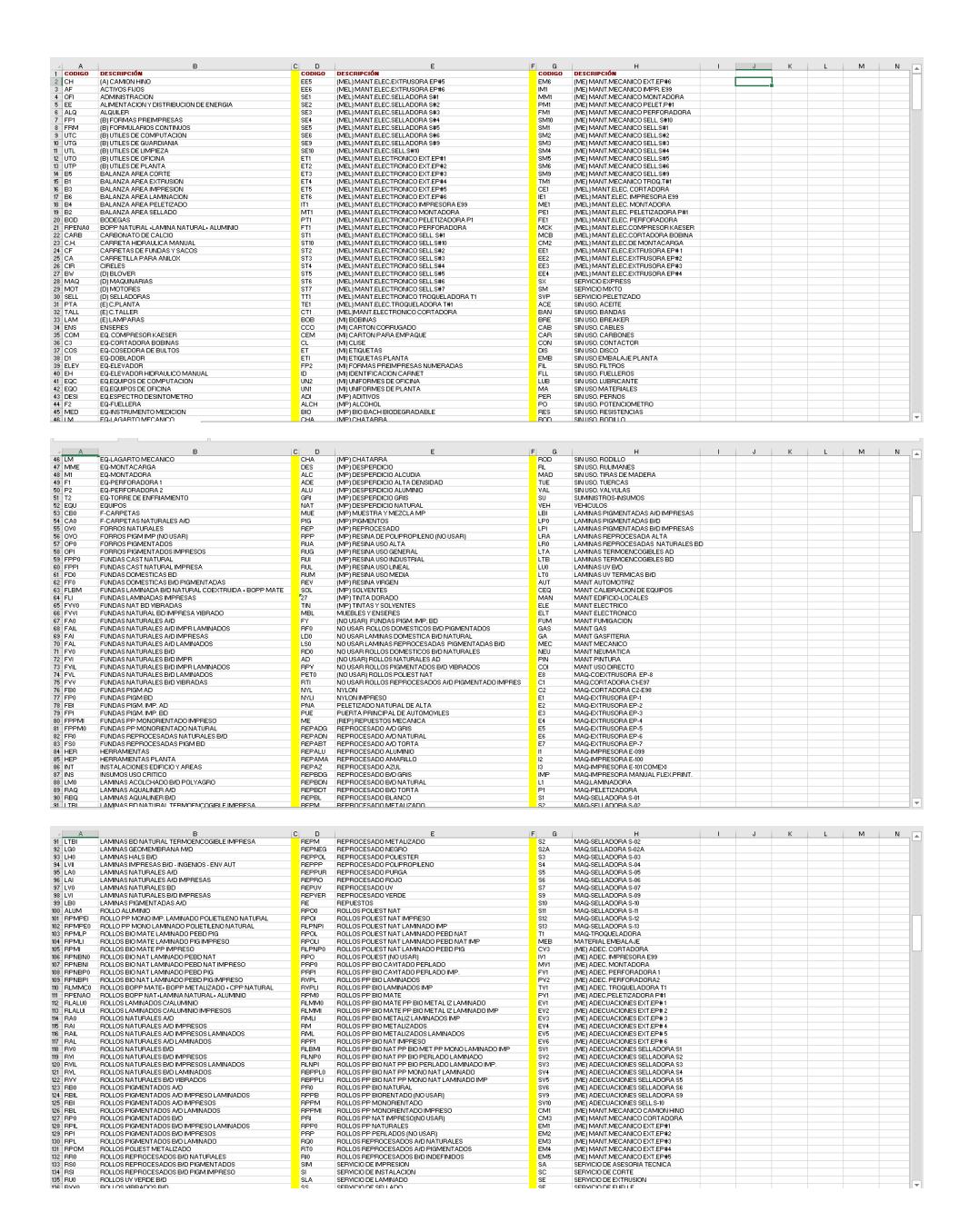

### **APÉNDICE E**

### **Desarrollo de programa de control**

El desarrollo del programa en el *Software* Python se debió a la necesidad de ayudar a controlar la diferencia de inventario, así mismo a un control riguroso de los desperdicios de cada orden de producción, por lo que al finalizar la producción de algún pedido este deberá estar dentro del rango permisible, en caso de estar fuera de los límites de control se deberá proceder con un análisis de causas y soluciones con el fin de mantener controles estrictos.

### **Lenguaje de programación INICIO**

**---------------------------------------------------------------------------------------**

import numpy as np import pandas as pd

class HistoriaDeProduccion :

 LIM\_SUP\_SOBREPRODUCCION = +50 LIM\_INF\_SOBREPRODUCCION = -50  $LIM$ \_SUP\_DESPERDICIO = +40  $NUM\_CAJAS_Y1$  = 20  $NUM_CAJAS_Y2$  = 20

def \_\_init\_\_( self, df) :

 # Filtramos las filas por porcentaje de sobreproduccion df = df[ df['PORCENT\_SOBREPRODUCCION'] < self.LIM\_SUP\_SOBREPRODUCCION 1 df = df df['PORCENT\_SOBREPRODUCCION'] > self.LIM\_INF\_SOBREPRODUCCION ] # Filtramos las filas por porcentaje de desperdicio df = df[ df['PORCENT\_DESPERDICIO'] < self.LIM\_SUP\_DESPERDICIO ]

```
 # Extraemos la lista de ordenes, operadores, materias primas y motivo
 # de desperdicio
self.lista_ordenes = list( df['ORDEN_PRODUCCION'].unique() )
self.lista_operadores = list( df['OPERADOR'].unique() )
self.lista materias = list( df['TIPO_MATERIA_PRIMA'].unique() )
self.lista_motivos = list( df['MOTIVO_DESPERDICIO'].unique() )
```

```
 # Categorizamos sobreproduccion
```

```
 ( self.Y1, self.Y1_bins) = pd.cut( df['PORCENT_SOBREPRODUCCION'],
           bins = self.NUM_CAJAS_Y1,
           retbins=True)
self.Y1 = self.Y1.cat.codes.as_matrix()
 # Categorizamos sobreproduccion
 ( self.Y2, self.Y2_bins) = pd.cut( df['PORCENT_DESPERDICIO'],
             bins = self.NUM_CAJAS_Y2,
             retbins=True)
```

```
 self.Y2 = self.Y2.cat.codes.as_matrix()
```

```
 # Creamos un dicionario de ordenes
self.dic_ordenes = \{\}
```
for ( i, orden) in enumerate( self.lista\_ordenes) :

```
 df_orden = df[ df['ORDEN_PRODUCCION'] == orden ]
 df_orden = df_orden.reset_index()
```

```
 peso_estimado = df_orden.ix[ 0, 'KG_ESTIMADO']
 operador = df_orden.ix[ 0, 'OPERADOR']
 lista_materias = list( df_orden['TIPO_MATERIA_PRIMA'].unique() )
 lista_motivos = list( df_orden['MOTIVO_DESPERDICIO'].unique() )
```
 self.dic\_ordenes[orden] = OrdenProduccion( peso\_estimado, operador, lista\_materias, lista\_motivos, self.Y1[i], self.Y2[i] )

 # Calculamos las dimensiones de todos los vectores self.dim\_peso  $= 1$  self.dim\_operadores = len( self.lista\_operadores) self.dim\_materias = len( self.lista\_materias) self.dim\_motivos = len( self.lista\_motivos) self.dim\_X =  $3 *$  self.dim\_peso \ + 3 \* self.dim\_operadores \ + 3 \* self.dim\_materias \ + 3 \* self.dim\_motivos \

```
 # Copiamos el dataframe ingresado
self.df = df
```
return

def contenidos( self) :

contenidos =  $\{\}$ 

 contenidos['lista\_ordenes'] = self.lista\_ordenes contenidos['lista\_operadores'] = self.lista\_operadores contenidos['lista\_materias'] = self.lista\_materias contenidos['lista\_motivos'] = self.lista\_motivos contenidos['dic\_ordenes'] = self.dic\_ordenes

return contenidos

def vector\_operadores( self, operador) :

```
 indice_operador = self.lista_operadores.index(operador)
```

```
vector = np<math>.zeros( shape = ( self.dim\_operators, ) ) vector[indice_operador] = 1.0
```
return vector

def vector\_materias( self, lista\_materias\_en\_la\_orden) :

vector =  $np$  zeros( shape = (self.dim\_materias,) )

```
 for materia in lista_materias_en_la_orden :
   indice_materia = self.lista_materias.index(materia)
   vector[indice_materia] = 1.0
```
return vector

def vector\_motivos( self, lista\_motivos) :

 $vector = np.zeros( shape = (self.dim_motivos))$ 

```
 for motivo in lista_motivos :
  indice motivo = self.lista motivos.index(motivo)
   vector[indice_motivo] = 1.0
```
return vector

def ensambla\_muestra( self, indice\_orden) :

```
 orden_0 = self.lista_ordenes[ indice_orden + 0]
 orden_0 = self.dic_ordenes[orden_0]
orden 1 = \text{self}.lista ordenes[ indice orden + 1]
 orden_1 = self.dic_ordenes[orden_1]
orden 2 = self.lista_ordenes[ indice_orden + 2]
 orden_2 = self.dic_ordenes[orden_2]
```

```
Peso_0 = np.zeros( shape = (1, 0))
 Peso_0[0] = orden_0.peso_estimado
Peso_1 = np.zeros( shape = (1, 0))
 Peso_1[0] = orden_1.peso_estimado
Peso_2 = np.zeros( shape = (1, 0))
 Peso_2[0] = orden_2.peso_estimado
```
 Oper\_0 = self.vector\_operadores( orden\_0.operador) Oper\_1 = self.vector\_operadores( orden\_1.operador) Oper\_2 = self.vector\_operadores( orden\_2.operador)

 Mat\_0 = self.vector\_materias( orden\_0.lista\_materias) Mat\_1 = self.vector\_materias( orden\_1.lista\_materias) Mat\_2 = self.vector\_materias( orden\_2.lista\_materias)

 Mot\_0 = self.vector\_motivos( orden\_0.lista\_motivos) Mot\_1 = self.vector\_motivos( orden\_1.lista\_motivos) Mot $_2$  = self.vector\_motivos( orden\_2.lista\_motivos)

 $X_0$  = np.concatenate( ( Peso<sub>\_0</sub>, Oper\_0, Mat\_0, Mot\_0) )  $X_1$  = np.concatenate( ( Peso<sub>1</sub>, Oper<sub>1</sub>, Mat<sub>1</sub>, Mot<sub>1</sub>) )  $X_2$  = np.concatenate( ( Peso<sub>-2</sub>, Oper<sub>-2</sub>, Mat<sub>-2</sub>, Mot<sub>-2</sub>) )

 $X = np$ .concatenate(  $(X_0, X_1, X_2)$ )  $Y$  1 = orden 2.cod sobreproduccion

Y\_2 = orden\_2.cod\_desperdicio

return ( X, Y\_1, Y\_2)

def ensambla\_arreglo\_muestras( self) :

 num\_ordenes = len(self.lista\_ordenes) - 2  $X = np $$ . zeros( shape = ( num_ordenes, self.dim_X) )$  $Y1 = np $zeros( shape = (num_{oct} - 1))$$  $Y2 = np $izeros( shape = (num<sub>o</sub>$  ordenes, $)$ )$ 

 for i in range(num\_ordenes) :  $(X[i, :], Y1[i], Y2[i]) = self.ensambla_muestra(i)$ 

return ( X, Y1, Y2)

class OrdenProduccion :

 def \_\_init\_\_( self, peso\_estimado, operador, lista\_materias, lista\_motivos, cod\_sobreproduccion, cod\_desperdicio ) :

self.peso\_estimado = peso\_estimado self.operador = operador self.lista\_materias = lista\_materias self.lista\_motivos = lista\_motivos self.cod\_sobreproduccion = cod\_sobreproduccion self.cod\_desperdicio = cod\_desperdicio

#### return

import pandas as pd

from ClasesAuxiliares import HistoriaDeProduccion from sklearn.linear\_model import LogisticRegression

# Importamos los datos al dataframe info\_df manija = open( 'Datos-Produccion1.xlsx', 'rb') info\_df = pd.read\_excel( manija, sheet\_name = 'Pre-procesado') manija.close()

# Declaramos un nuevo objeto de la clase HistoriaDeProduccion historia = HistoriaDeProduccion( info\_df) contenidos = historia.contenidos() # Ordenamos al objeto ensamblar el arreglo de muestras  $(X, Y1, Y2)$  = historia.ensambla\_arreglo\_muestras()

```
# Declaramos un nuevo objeto de la clase regresion logistia
LogReg1 = LogisticRegression( multi_class = 'multinomial',
                   solver = 'newton-cg',
                  max\_iter = 1000LogReg1.fit( X, Y1)
Y1<sub>_</sub>pred = LogReg1.predict(X)
LogReg2 = LogisticRegression( multi_class = 'multinomial',
                  solver = 'newton-cg',max\_iter = 1000LogReg2.fit( X, Y2)
Y2<sub>_pred</sub> = LogReg2.predict(X)
```
# Mostramos histograma de porcentajes de sobreproduccion

#historia.df['PORCENT\_SOBREPRODUCCION'].hist( bins = 20)

dimension\_clase\_sobreproduccion = 4.8488 lim\_inf\_clase\_sobreproduccion = -49.224 lim\_sup\_clase\_sobreproduccion = -44.2782

dimension\_clase\_desperdicio = 1.8093 lim\_inf\_clase\_desperdicio = 0.163852 lim\_sup\_clase\_desperdicio = 2.00928

rango\_inf\_sobreproduccion = Y1\_pred[0] \* dimension\_clase\_sobreproduccion + lim\_inf\_clase\_sobreproduccion rango\_sup\_sobreproduccion = Y1\_pred[0] \* dimension\_clase\_sobreproduccion + lim\_sup\_clase\_sobreproduccion

rango\_inf\_desperdicio = Y2\_pred[0] \* dimension\_clase\_desperdicio + lim\_inf\_clase\_desperdicio rango\_sup\_desperdicio = Y2\_pred[0] \* dimension\_clase\_desperdicio + lim\_sup\_clase\_desperdicio

salida = pd.DataFrame( columns = [ 'Limite Inferiror', 'Limite Superior'])

salida.loc['% Sobreproduccion'] = [rango\_inf\_sobreproduccion, rango\_sup\_sobreproduccion] salida.loc['% Desperdicio'] = [rango\_inf\_desperdicio, rango\_sup\_desperdicio]

**---------------------------------------------------------------------------------------**

salida.to\_excel('Estimacion1.xlsx')